## **Rittal - The System.**

Faster - better - everywhere.

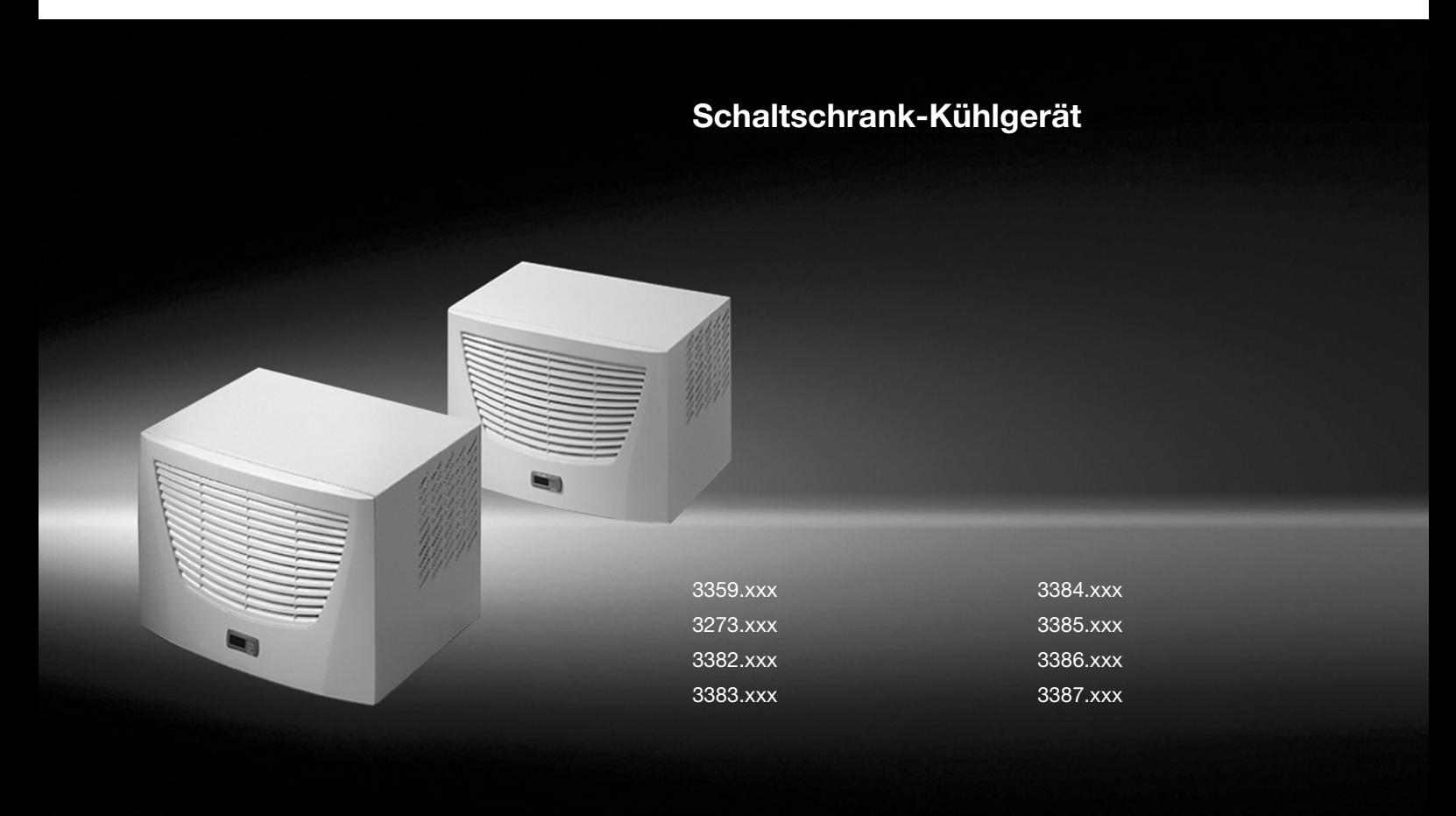

**Montage-, Installations- und Bedienungsanleitung**

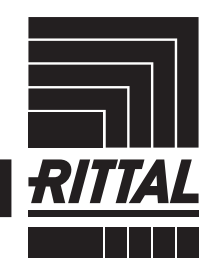

**ENCLOSURES** 

 $\rightarrow$  Power distribution **CLIMATE CONTROL**  IT INFRASTRUCTURE SOFTWARE & SERVICES

## Inhaltsverzeichnis

## **Inhaltsverzeichnis**

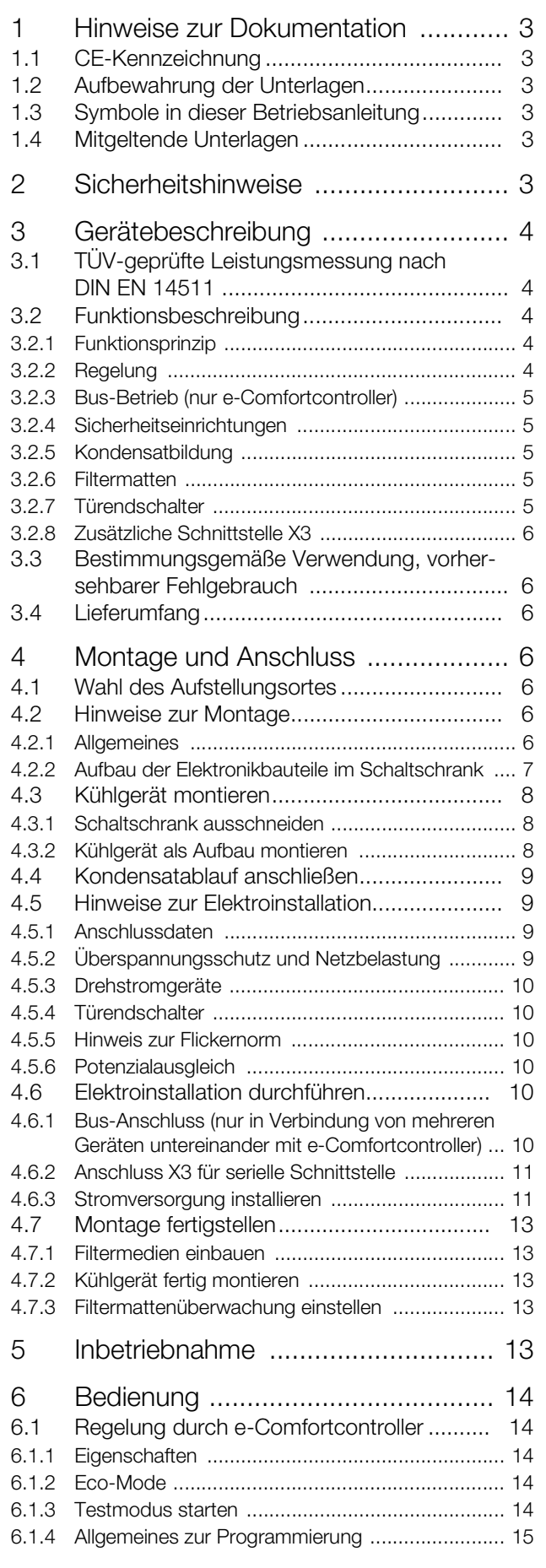

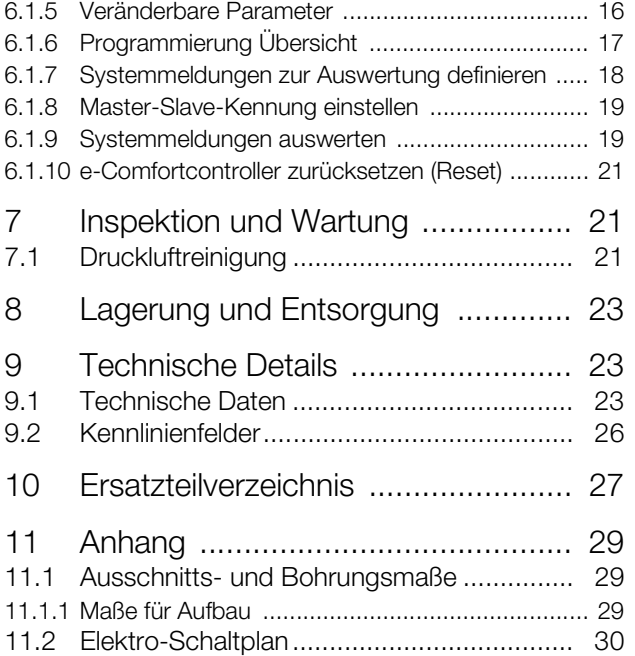

### <span id="page-2-0"></span>**1 Hinweise zur Dokumentation**

#### <span id="page-2-1"></span>**1.1 CE-Kennzeichnung**

Rittal GmbH & Co. KG bestätigt die Konformität des Kühlgeräts zur Maschinenrichtlinie 2006/42/EG und zur EMV-Richtlinie 2014/30/EU. Eine entsprechende Konformitätserklärung wurde ausgestellt. Sie finden diese am Ende dieses Dokuments oder auf der Rittal Homepage.

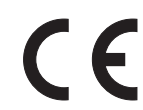

#### <span id="page-2-2"></span>**1.2 Aufbewahrung der Unterlagen**

Die Montage-, Installations- und Bedienungsanleitung sowie alle mitgeltenden Unterlagen sind ein integraler Bestandteil des Produkts. Sie müssen den mit dem Kühlgerät befassten Personen ausgehändigt werden und müssen stets griffbereit und für das Bedienungsund Wartungspersonal jederzeit verfügbar sein!

#### <span id="page-2-3"></span>**1.3 Symbole in dieser Betriebsanleitung**

Folgende Symbole finden Sie in dieser Dokumentation:

## **Gefahr!**

**Gefährliche Situation, die bei Nichtbeachtung des Hinweises unmittelbar zu Tod oder schwerer Verletzung führt.**

### **Warnung!**

**Gefährliche Situation, die bei Nichtbeachtung des Hinweises zu Tod oder schwerer Verletzung führen kann.**

#### **Vorsicht!**

**Gefährliche Situation, die bei Nichtbeachtung des Hinweises zu (leichten) Verletzungen führen kann.**

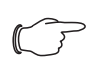

#### Hinweis:

Wichtige Hinweise und Kennzeichnung von Situationen, die zu Sachschäden führen können.

■ Dieses Symbol kennzeichnet einen "Aktionspunkt" und zeigt an, dass Sie eine Handlung bzw. einen Arbeitsschritt durchführen sollen.

#### <span id="page-2-4"></span>**1.4 Mitgeltende Unterlagen**

Für die hier beschriebenen Gerätetypen existiert eine Montage-, Installations- und Bedienungsanleitung als Papier- und digitales Dokument.

Für Schäden, die durch Nichtbeachtung dieser Anleitungen entstehen, übernehmen wir keine Haftung. Gegebenenfalls gelten auch die Anleitungen des verwendeten Zubehörs.

## <span id="page-2-5"></span>**2 Sicherheitshinweise**

Beachten Sie die nachfolgenden allgemeinen Sicherheitshinweise bei Montage und Bedienung des Gerätes:

- Montage, Installation und Wartung dürfen nur durch ausgebildetes Fachpersonal erfolgen.
- Lufteintritt und Luftaustritt des Kühlgerätes im Schrankinneren und außerhalb dürfen nicht verbaut sein (sie-he auch Abschnitt [4.2.2](#page-6-0) ["Aufbau der Elektronikbautei](#page-6-0)[le im Schaltschrank"](#page-6-0)).
- Die Verlustleistung der im Schaltschrank installierten Komponenten darf die spezifische Nutzkühlleistung des Kühlgerätes nicht überschreiten.
- Das Kühlgerät muss immer waagerecht transportiert werden.
- Verwenden Sie ausschließlich Original-Ersatzteile und Zubehör.
- Nehmen Sie am Kühlgerät keine Veränderungen vor, die nicht in dieser oder den mitgeltenden Anleitungen beschrieben sind.
- Verbrennungsgefahr! Bei Kühlgeräten mit automatischer Kondensatverdunstung wird die Oberfläche des Heizelementes während und für einige Zeit nach dem Betrieb sehr heiß.
- Der Netzanschlussstecker des Kühlgerätes darf nur im spannungslosen Zustand eingesteckt oder abgezogen werden. Schalten Sie das auf dem Typenschild angegebene Schutzorgan vor.

### <span id="page-3-0"></span>**3 Gerätebeschreibung**

Je nach Gerätetyp kann das Aussehen Ihres Kühlgerätes von den in dieser Anleitung gezeigten Abbildungen abweichen. Die Funktion ist jedoch prinzipiell immer gleich.

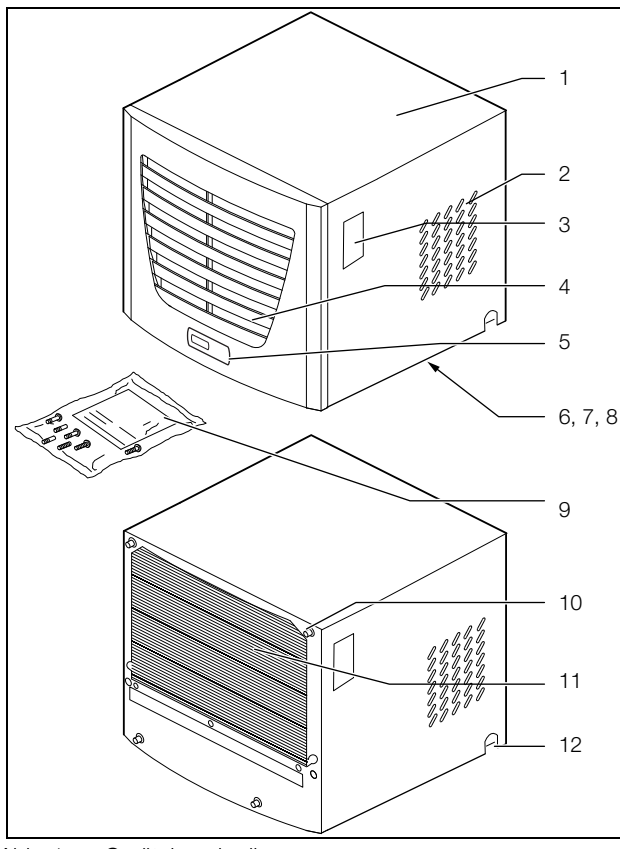

<span id="page-3-6"></span>Abb. 1: Gerätebeschreibung

#### **Legende**

- 1 Gehäuse
- 2 Luftausblasöffnungen
- 3 Typenschild
- 4 Lamellengitter für Lufteinlass
- 5 Display
- 6 X2 Master-Slave-Anschluss (Geräteunterseite)
- 7 X1 Anschlussklemmleiste (Geräteunterseite)
- 8 X3 optionale serielle Schnittstelle (Geräteunterseite)
- 9 Versandbeutel
- 10 Doppelgewindebolzen
- 11 Verflüssiger
- 12 Kondensatablauf

#### <span id="page-3-1"></span>**3.1 TÜV-geprüfte Leistungsmessung nach DIN EN 14511**

Alle TopTherm Kühlgeräte im Leistungsspektrum von 300 bis 4.000 W sind nach der aktuellen DIN EN 14511-1-4:2013-12 vom TÜV Nord als unabhängigem Prüfinstitut getestet worden. Dies bietet garantierte Sicherheit bei der Auslegung Ihrer Klimatisierungs-Lösung und es wird gewährleistet, dass Sie die Leistung erhalten, für die Sie zahlen.

#### <span id="page-3-2"></span>**3.2 Funktionsbeschreibung**

Das Schaltschrank-Kühlgerät dient dazu, Verlustwärme aus Schaltschränken abzuführen bzw. die Schrankinnenluft zu kühlen und so temperaturempfindliche Bauteile zu schützen. Es wird auf das Dach eines Schaltschrankes aufgebaut.

#### <span id="page-3-3"></span>**3.2.1 Funktionsprinzip**

Das Kühlgerät (Kompressionskälteanlage) besteht aus den vier Hauptbestandteilen (vgl. Abb. [2](#page-3-5)): Verdampfer (1), Kältemittelverdichter (Kompressor) (2), Verflüssiger (Kondensator) (3) sowie dem Regel- bzw. Expansionsventil (4), die durch Rohrleitungen miteinander verbunden sind.

Dieser Kreislauf ist mit einem leicht siedenden Stoff, dem Kältemittel, aufgefüllt. Das Kältemittel R134a (CH<sub>2</sub>FCF<sub>3</sub>) ist chlorfrei. Sein Ozon-Zerstörungs-Potenzial (OZP) beträgt 0.

Es ist somit sehr umweltfreundlich. Ein Filtertrockner (5), der in den hermetisch geschlossenen Kältekreislauf integriert ist, bietet wirksamen Schutz gegen Feuchtigkeit, Säure, Schmutzteilchen und Fremdkörper im Inneren des Kältekreislaufes.

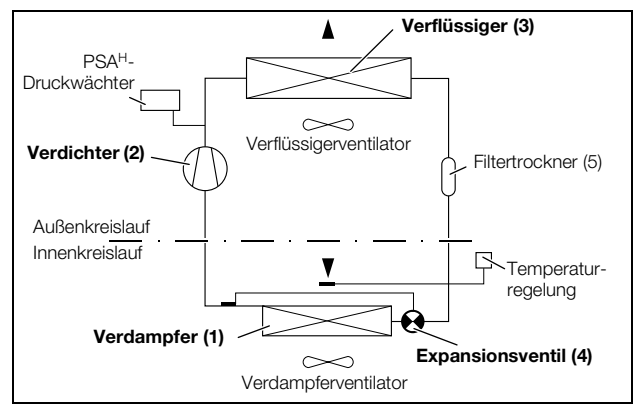

<span id="page-3-5"></span>Abb. 2: Kältekreislauf

Im Verdampfer (1) geht das flüssige Kältemittel in den gasförmigen Zustand über. Die dazu benötigte Energie wird als Wärme der Schrankluft entzogen und bewirkt so deren Abkühlung. Im Verdichter (2) wird das Kältemittel stark komprimiert, so dass es im Verflüssiger (3) ein höheres Temperaturniveau erreicht als die Umgebungsluft. Dadurch kann die überschüssige Wärme über die Fläche des Verflüssigers an die Umgebungsluft abgegeben werden, wodurch das Kältemittel abkühlt und sich wieder verflüssigt. Über ein thermostatisches Expansionsventil (4) wird es wieder in den Verdampfer eingespritzt, wodurch es weiter abkühlt und nun im Verdampfer wieder die Energie aus der Schrankluft aufnehmen kann. Der Kreislauf beginnt von vorne.

#### <span id="page-3-4"></span>**3.2.2 Regelung**

Die Rittal Schaltschrank-Kühlgeräte sind mit einem Regler (Controller) ausgestattet, über den sich die Funktionen des Kühlgerätes einstellen lassen (Display-Anzeige und erweiterte Funktionen, siehe Abschnitt [6 "Bedie](#page-13-0)[nung](#page-13-0)").

### <span id="page-4-0"></span>**3.2.3 Bus-Betrieb (nur e-Comfortcontroller)**

Über die serielle Geräte-Schnittstelle X2 können Sie mit dem Master-Slave-Kabel (abgeschirmte, vieradrige Leitung, Best.-Nr. 3124.100) eine Bus-Verbindung zwischen insgesamt max. zehn Kühlgeräten herstellen. Dadurch können Sie folgende Funktionen realisieren:

- Parallele Gerätesteuerung (gemeinsames Ein- und Ausschalten der vernetzten Kühlgeräte)
- Parallele Türmeldung (Tür auf)
- Parallele Sammelstörmeldung

Der Datenaustausch erfolgt über die Master-Slave-Verbindung. Bei der Inbetriebnahme vergeben Sie dazu für jedes Gerät eine Adresse, die auch die Kennung "Master" oder "Slave" beinhaltet.

### <span id="page-4-1"></span>**3.2.4 Sicherheitseinrichtungen**

- Das Kühlgerät besitzt im Kältekreislauf einen geprüften Druckwächter nach EN 12 263, der auf max. PS (zul. Druck) eingestellt ist und durch eine automatische Rückstelleinrichtung bei wieder eintretendem Druckabfall arbeitet.
- Eine Temperaturüberwachung verhindert das Vereisen des Verdampfers. Bei Vereisungsgefahr schaltet der Verdichter ab und bei höheren Temperaturen automatisch wieder ein.
- Der Kältemittelverdichter sowie die Ventilatoren sind zum Schutz gegen Überstrom und Übertemperatur mit thermischen Wicklungsschutzeinrichtungen ausgestattet.
- Um einen Druckabbau innerhalb des Verdichters und damit ein sicheres Anlaufen zu ermöglichen, schaltet das Gerät nach Abschalten (z. B. nach Erreichen der Solltemperatur durch Türendschalterfunktion oder durch Spannungsfreischalten) mit einer Verzögerung von 180 Sek. ein.
- Das Gerät verfügt über potenzialfreie Kontakte an der Anschlussklemme (Klemmen 3 – 5), über die Systemmeldungen des Gerätes, z. B. durch eine SPS, abgefragt werden können (2x Schließerkontakte e-Comfortcontroller).

#### <span id="page-4-2"></span>**3.2.5 Kondensatbildung**

Bei hoher Luftfeuchtigkeit und niedrigen Temperaturen im Schrankinneren kann sich am Verdampfer Kondensat bilden.

Die Kühlgeräte besitzen eine automatische, elektrische Kondensatverdunstung. Das dazu eingesetzte Heizelement basiert auf einer selbstregulierenden PTC-Technik. Am Verdampfer anfallendes Kondensat wird im Innenkreislauf des Kühlgerätes in einem Behälter gesammelt. Wenn der Wasserstand ansteigt, gelangt das Wasser in das PTC-Heizelement und wird verdampft (Prinzip des Durchlauferhitzers). Der Wasserdampf strömt mit dem Luftstrom des Außenlüfters aus dem Kühlgerät.

Das PTC-Heizelement ist permanent angeschlossen und hat keinen Schaltpunkt. Es ist mit Feinsicherungen (F1.1, F1.2) gegen Kurzschluss geschützt. Wenn die Sicherung ausgelöst hat, läuft das anfallende Kondensat über den Sicherheitsüberlauf ab.

Bei Funktionsstörung oder Ausfall des Heizelements wird aus Sicherheitsgründen das Kondenswasser durch ein Ablaufrohr seitlich bzw. hinten aus dem Gerät herausgeführt. Dazu muss ein Schlauchstück an den Kondensatstutzen angeschlossen werden (siehe Ab-schnitt [4.4](#page-8-0) "[Kondensatablauf anschließen](#page-8-0)"). Kondensatschläuche sind als Zubehör erhältlich (siehe auch Zubehör Rittal Handbuch).

#### <span id="page-4-3"></span>**3.2.6 Filtermatten**

Der komplette Verflüssiger der Kühlgeräte ist mit einer schmutzabweisenden bzw. leicht zu reinigenden RiNano-Beschichtung versehen. In vielen Anwendungsfällen wird daher der Einsatz von Filtermedien überflüssig, insbesondere bei trockenen Stäuben.

Bei trockenem, grobem Staub und Flusen in der Umgebungsluft empfehlen wir, eine zusätzliche PU-Schaum-Filtermatte (als Zubehör erhältlich) in das Kühlgerät einzubauen. Je nach Staubaufkommen müssen Sie den Filter ab und zu auswechseln.

Für ölkondensathaltige Luft empfehlen wir Metallfilter (ebenfalls Zubehör). Diese können Sie mit entsprechenden Reinigungsmitteln säubern und wieder verwenden.

#### **Funktion der Filtermattenüberwachung (nur bei e-Comfortcontroller):**

Die Verschmutzung der Filtermatte wird automatisch durch eine Temperaturdifferenzmessung im Außenkreislauf des Kühlgerätes bestimmt. Bei zunehmender Verschmutzung der Filtermatte steigt die Temperaturdifferenz. Der Sollwert der Temperaturdifferenz im Außenkreislauf wird automatisch den jeweiligen Arbeitspunkten in den Kennlinienfeldern angepasst. Dadurch ist ein Nachregulieren des Sollwertes bei unter-

schiedlichen Arbeitspunkten des Gerätes nicht erforderlich.

#### <span id="page-4-4"></span>**3.2.7 Türendschalter**

Das Kühlgerät kann mit einem potenzialfrei angeschlossenen Türendschalter betrieben werden. Der Türendschalter ist nicht im Lieferumfang enthalten (Zubehör, Best.-Nr. 4127.010).

Die Türendschalterfunktion bewirkt, dass bei geöffneter Schranktür (Kontakt 1 und 2 geschlossen) die Ventilatoren und der Verdichter im Kühlgerät nach etwa 15 Sek. abgeschaltet werden. Dadurch wird die Kondensatbildung im Schrankinneren bei geöffneter Schranktür vermindert. Um Beschädigungen des Gerätes zu vermeiden, ist es mit einer Einschaltverzögerung ausgestattet: Der Verdampferventilator schaltet nach dem Schließen der Tür nach einer Verzögerung von etwa 15 Sek. wieder ein, der Verflüssigerventilator und der Verdichter nach etwa 3 Min.

#### Hinweis:

An den Türkontakten (Klemmen 1 und 2) darf keine Fremdspannung angelegt werden.

#### <span id="page-5-0"></span>**3.2.8 Zusätzliche Schnittstelle X3**

#### Hinweis:

Bei den elektrischen Signalen an der Schnittstelle handelt es sich um Kleinspannungen (nicht um Sicherheitskleinspannungen nach EN 60 335).

An dem 9-poligen SUB-D-Stecker X3 können Sie eine zusätzliche Schnittstellenkarte zur Einbindung des Kühlgerätes in übergeordnete Überwachungssysteme anschließen (als Zubehör erhältlich, Schnittstellenkarte Best.-Nr. 3124.200).

#### <span id="page-5-1"></span>**3.3 Bestimmungsgemäße Verwendung, vorhersehbarer Fehlgebrauch**

Das Kühlgerät ist ausschließlich zum Kühlen von geschlossenen Schaltschränken vorgesehen. Eine andere Verwendung ist nicht bestimmungsgemäß.

- Das Gerät darf nicht an Orten installiert und betrieben werden, die der allgemeinen Öffentlichkeit (siehe DIN EN 60335-2-40, Absatz 3.119) zugänglich sind.
- Das Gerät ist nur für den stationären Betrieb ausgelegt.

Das Kühlgerät ist nach dem Stand der Technik und den anerkannten sicherheitstechnischen Regeln gebaut. Dennoch können bei nicht ordnungsgemäßer Verwendung Gefahren für Leib und Leben des Benutzers oder Dritter bzw. Beeinträchtigungen der Anlage und anderer Sachwerte entstehen.

Das Kühlgerät ist daher nur bestimmungsgemäß in technisch einwandfreiem Zustand zu benutzen! Störungen, die die Sicherheit beeinträchtigen können, sollten Sie umgehend beseitigen (lassen)!

Zur bestimmungsgemäßen Verwendung gehören auch das Beachten der vorliegenden Dokumentation und die Einhaltung der Inspektions- und Wartungsbedingungen.

Für Schäden, die durch Nichtbeachtung der vorliegenden Dokumentation entstehen, übernimmt Rittal GmbH & Co. KG keine Haftung. Dies gilt auch für das Nichtbeachten der gültigen Dokumentationen des verwendeten Zubehörs.

Bei nicht bestimmungsgemäßem Gebrauch können Gefahren auftreten. Solch nicht bestimmungsgemäßer Gebrauch kann z. B. sein:

- Verwendung des Kühlgeräts über einen längeren Zeitraum bei geöffnetem Schaltschrank.
- Verwendung von unzulässigen Werkzeugen.
- Unsachgemäße Bedienung.
- Unsachgemäße Behebung von Störungen.
- Verwendung von nicht durch Rittal GmbH & Co. KG freigegebenem Zubehör.

#### <span id="page-5-2"></span>**3.4 Lieferumfang**

Das Gerät wird in einer Verpackungseinheit in komplett montiertem Zustand geliefert. Prüfen Sie den Lieferumfang auf Vollständigkeit:

**Anzahl Bezeichnung**

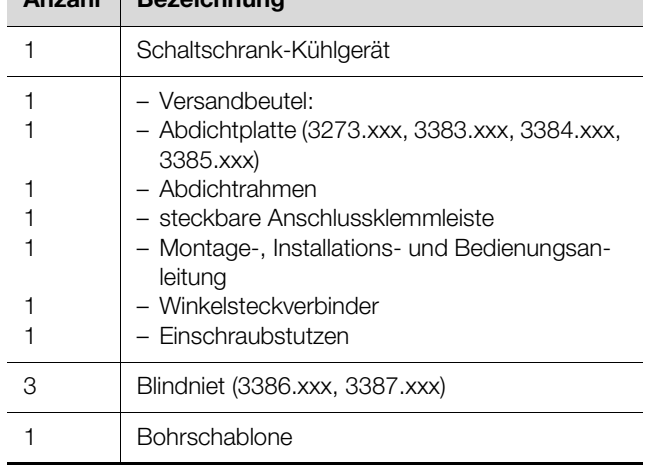

Tab. 1: Lieferumfang

### <span id="page-5-3"></span>**4 Montage und Anschluss**

#### <span id="page-5-4"></span>**4.1 Wahl des Aufstellungsortes**

Beachten Sie bei der Wahl des Aufstellungsortes für den Schaltschrank folgende Hinweise:

- Der Aufstellungsort und damit die Anordnung des Kühlgerätes muss so gewählt sein, dass eine gute Beund Entlüftung gewährleistet ist. Je nach Aufstellung des Geräts sollte der Abstand bei mehreren direkt nebeneinander montierten Geräten zur Wand mindestens 200 mm betragen.
- Das Kühlgerät muss waagerecht eingebaut und betrieben werden (max. Abweichung: 2°).
- Der Aufstellungsort muss frei von starkem Schmutz, aggressiver Atmosphäre und Feuchtigkeit sein.
- Die Umgebungstemperatur muss innerhalb der auf dem Typenschild angegebenen Grenzwerte liegen.
- Ein Kondensatablauf muss hergestellt werden können (siehe Abschnitt [4.4 "Kondensatablauf anschließen](#page-8-0)").
- Die auf dem Typenschild des Gerätes angegebenen Netzanschlussdaten müssen gewährleistet sein.

#### <span id="page-5-5"></span>**4.2 Hinweise zur Montage**

#### <span id="page-5-6"></span>**4.2.1 Allgemeines**

– Achten Sie darauf, dass die Verpackung keine Beschädigungen aufweist. Ölspuren an einer beschädigten Verpackung deuten auf Verlust des Kältemittels hin, das

Gerät kann leck geworden sein. Jeder Verpackungsschaden kann die Ursache für einen nachfolgenden Funktionsausfall sein.

- Der Schaltschrank muss allseitig abgedichtet sein (IP 54). Bei undichtem Schaltschrank tritt vermehrt Kondensat auf.
- Um einen erhöhten Kondensatanfall im Schaltschrank zu vermeiden, empfehlen wir den Einbau eines Türendschalters (z. B. 4127.010), der das Kühlgerät beim Öffnen der Schaltschranktür ausschaltet (siehe Ab-schnitt [3.2.7 "Türendschalter](#page-4-4)").

#### <span id="page-6-0"></span>**4.2.2 Aufbau der Elektronikbauteile im Schaltschrank**

### Hinweis:

Gefahr von Kondensatbildung! Achten Sie bei der Anordnung der Elektronikkomponenten im Schaltschrank darauf, dass der Kaltluftstrom des Kühlgerätes nicht auf aktive Komponenten gerichtet ist. Achten Sie auch darauf, dass der Kaltluftstrom nicht direkt auf den warmen Abluftstrom aktiver Bauteile, wie z. B. Umrichter, gerichtet ist. Dies kann zu einem Luftkurzschluss führen und so eine ausreichende Klimatisierung verhindern oder sogar die Ursache dafür sein, dass das Kühlgerät aufgrund seiner internen

Sicherheitseinrichtungen den Kühlbetrieb stoppt.

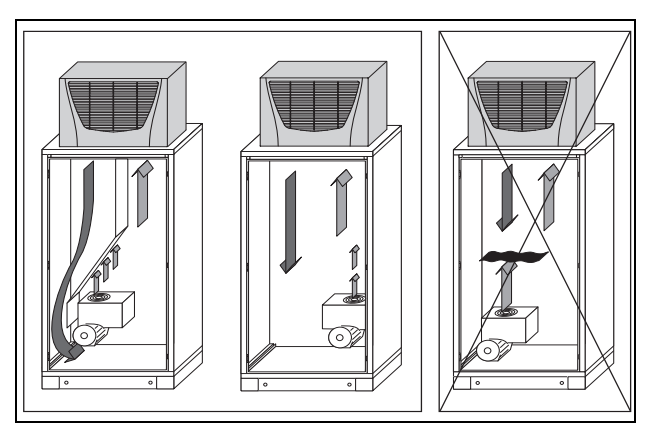

<span id="page-6-1"></span>Abb. 3: Kaltluftstrom nie auf aktive Komponenten richten

Achten Sie auch besonders auf den Luftstrom der Eigengebläse von Elektronikeinbauten (vgl. Abb. [3](#page-6-1)). Wir bieten als Zubehör Komponenten zur gezielten Luftführung an, siehe Rittal Handbuch.

#### Hinweis:

Bei Verwendung eines Luftkanalsystems ist darauf zu achten, dass dieses möglichst gerade und knickfrei verlegt wird. Dadurch wird dem Kaltluftstrom möglichst wenig Widerstand entgegengebracht. Achten Sie darauf, dass eine gleichmäßige Luftzirkulation im Schaltschrank gewährleistet ist. Luftein- und -austrittsöffnungen dürfen auf keinen Fall verbaut sein, da sonst die Kühlleistung des Gerätes herabgesetzt wird. Bemessen Sie den Abstand zu Elektronikbauteilen und anderen Schrankeinbauten so, dass die notwendige Luftzirkulation nicht verbaut und dadurch behindert wird. Eine Kaltluftaustrittsöffnung des Kühlgeräts muss beim Betrieb mit dem Luftkanal auf jeden Fall offen bleiben, damit ein Kaltluftstau innerhalb des Gerätes vermieden wird.

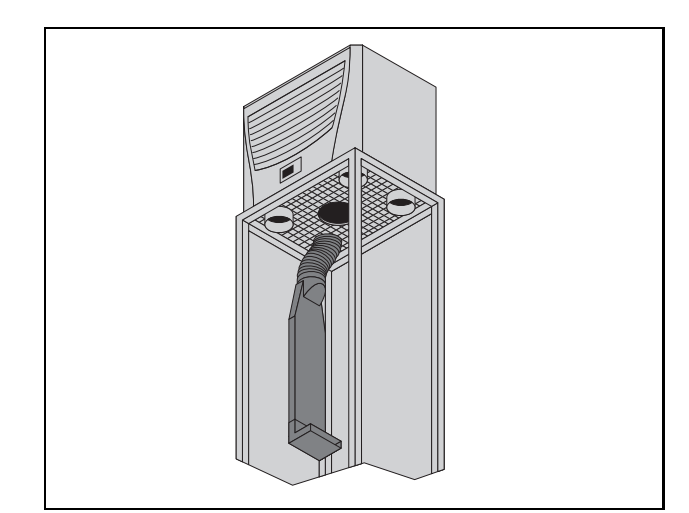

Abb. 4: Gezielte Luftführung im Schaltschrank

#### Hinweis:

Bei Verwendung der Abdeckstopfen dürfen je nach Gerätetyp nur max. 1 bzw. max. 2 Kaltluftaustrittsöffnungen verschlossen werden.

## 4 Montage und Anschluss

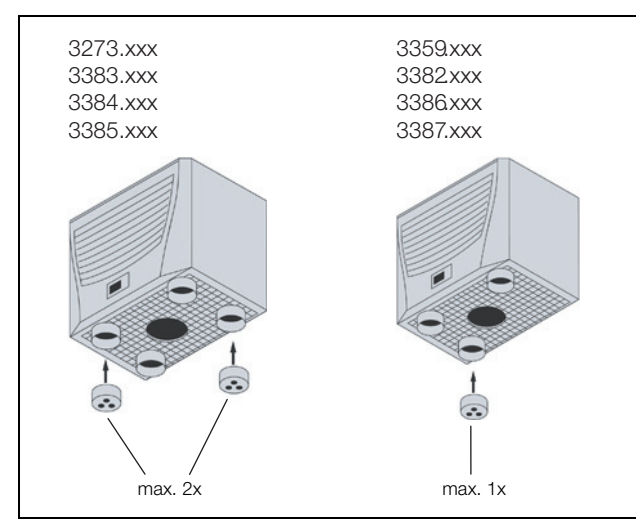

Abb. 5: Abdeckstopfen

#### <span id="page-7-0"></span>**4.3 Kühlgerät montieren**

Das Schaltschrank-Kühlgerät wird oben auf das Dach des Schaltschranks montiert:

Dazu müssen Sie entsprechend der im Lieferumfang enthaltenen Bohrschablone das Dachblech ausschneiden.

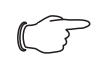

#### Hinweis:

Wir bieten als Zubehör vorgefertigte, verstärkte mit Ausschnitt versehene Dachbleche passend zu Ihrem Schaltschrank an, siehe Rittal Handbuch.

#### <span id="page-7-1"></span>**4.3.1 Schaltschrank ausschneiden**

 Kleben Sie die mitgelieferte Bohrschablone mit Klebeband auf das Dach des Schaltschrankes auf.

Auf der Bohrschablone befinden sich Bemaßungslinien für die Montageart Ihres Kühlgerätes.

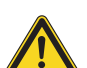

#### **Vorsicht!**

**Entgraten Sie alle Ausschnitte sorgfältig, um Verletzungen durch scharfe Kanten zu vermeiden.**

- Schneiden Sie die Ausschnitte einschließlich der Linienbreite gemäß der Bohrschablone auf.
- Entgraten Sie die Ausschnitte.

#### <span id="page-7-2"></span>**4.3.2 Kühlgerät als Aufbau montieren**

 Kleben Sie den mitgelieferten Abdichtrahmen auf das ausgeschnittene Dachblech.

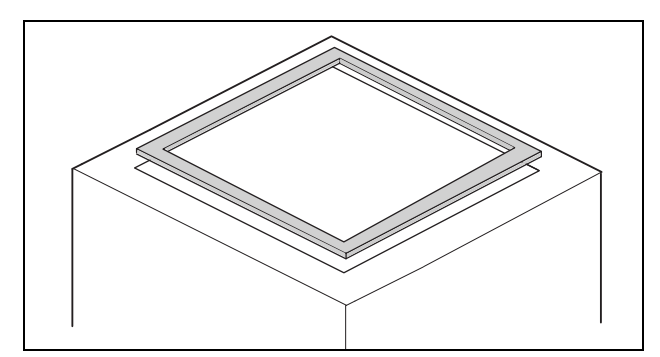

Abb. 6: Abdichtrahmen auf Dachblech

 Kleben Sie die mitgelieferte Abdichtplatte unter den Kunststoffboden des Kühlgerätes (3273.xxx, 3383.xxx, 3384.xxx, 3385.xxx).

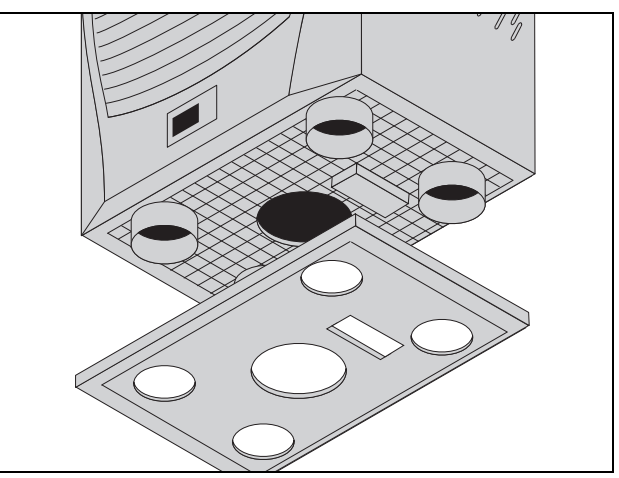

Abb. 7: Abdichtplatte unter den Kunststoffboden des Kühlgerätes

- Kühlgerät auf dem Schaltschrankdach aufbauen.
- Drehen Sie die mitgelieferten Doppelgewindebolzen in die Kernlochbohrungen des Kunststoffbodens an der Kühlgeräteunterseite mit max. 5 Nm ein.
- Befestigen Sie das Gerät mit den mitgelieferten Scheiben und Muttern.

#### Hinweis:

Um eine dauerhafte Abdichtung zwischen Kühlgerät und Schaltschrank zu erreichen, ist die Montagefläche ggf. zu versteifen bzw. abzustützen. Dies gilt insbesondere bei größeren Dachflächen.

## 4 Montage und Anschluss

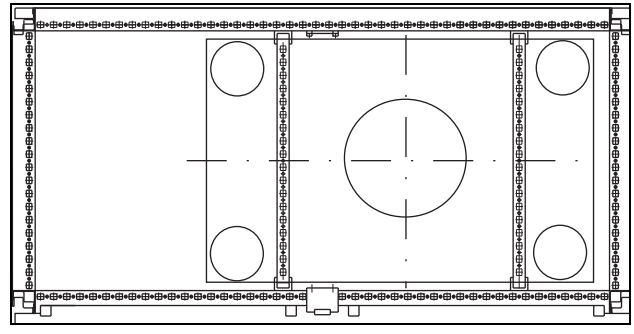

Abb. 8: Dachblechversteifung beim TS 8 Schrank

## **Zubehör zur Dachblechversteifung beim TS:**

Dachbleche TS Schnellwechselrahmen Montageschiene **Schiebemutter** Befestigungs-Haltestück **Einsteckmutter** (siehe auch Zubehör im Rittal Handbuch)

#### <span id="page-8-0"></span>**4.4 Kondensatablauf anschließen**

Am Kühlgerät können Sie einen Kondensatablaufschlauch (Ø ½") montieren.

Der Kondensatablauf

- muss mit entsprechendem und stetigem Gefälle verlegt sein (keine Siphonbildung)
- muss knickfrei verlegt sein
- darf bei einer Verlängerung nicht im Querschnitt reduziert werden

Der Kondensatschlauch ist als Zubehör erhältlich (siehe auch Zubehör im Rittal Handbuch).

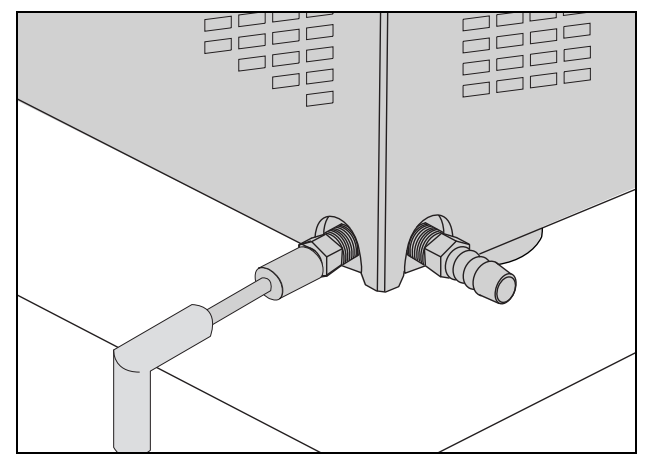

Abb. 9: Kondensatablauf anschließen

 Schließen Sie den geeigneten Schlauch an einen der beiden Kondensatstutzen an und sichern Sie ihn mit einer Schlauchschelle.

Der nicht verwendete Kondensatstutzen ist entsprechend zu verschließen.

 Verlegen Sie den Kondensatschlauch z. B. in einen Ablauf.

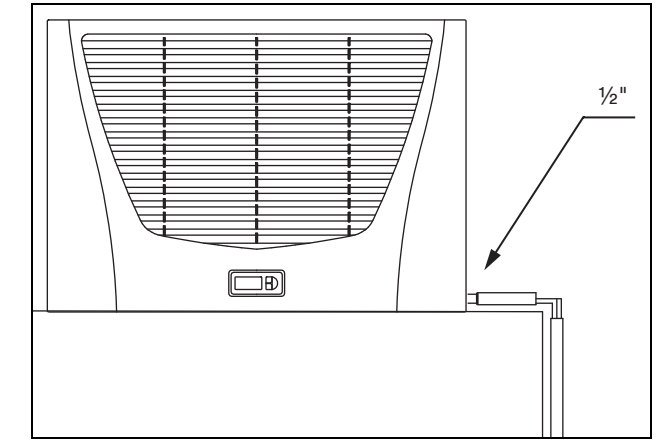

Abb. 10: Kondensatablauf verlegen

#### <span id="page-8-1"></span>**4.5 Hinweise zur Elektroinstallation**

Beachten Sie bei der Elektroinstallation alle gültigen nationalen und regionalen Vorschriften sowie die Vorschriften des zuständigen EVUs. Die Elektroinstallation darf nur durch einen Fachhandwerker durchgeführt werden, der für die Einhaltung der bestehenden Normen und Vorschriften verantwortlich ist.

#### <span id="page-8-2"></span>**4.5.1 Anschlussdaten**

- Die Anschlussspannung und -frequenz muss den auf dem Typenschild angegebenen Nennwerten entsprechen.
- Das Kühlgerät muss über eine allpolige Trennvorrichtung an das Netz angeschlossen werden, die mindestens 3 mm Kontaktöffnung im ausgeschalteten Zustand gewährleistet.
- Dem Gerät darf einspeisungsseitig keine zusätzliche Temperaturregelung vorgeschaltet werden.
- Installieren Sie als Leitungs- und Gerätekurzschlussschutz das auf dem Typenschild angegebene Schutzorgan.
- Der Netzanschluss muss einen fremdspannungsarmen Potenzialausgleich gewährleisten.

#### <span id="page-8-3"></span>**4.5.2 Überspannungsschutz und Netzbelastung**

- Das Gerät hat keinen eigenen Überspannungsschutz. Maßnahmen zum wirksamen Blitz- und Überspannungsschutz müssen netzseitig vom Betreiber getroffen werden. Die Netzspannung darf die Toleranz von ±10 % nicht überschreiten.
- Gemäß IEC 61 000-3-11 darf das Gerät nur in solchen Anwesen verwendet werden, die eine Dauerstrombelastbarkeit des Netzes (Zuleitung EVU) größer 100 A je Phase haben und mit einer Netzspannung von 400/ 230 V versorgt werden. Wenn nötig, muss in Rücksprache mit dem EVU sichergestellt werden, dass die Dauerstrombelastbarkeit am Anschlusspunkt mit dem öffentlichen Netz für den Anschluss eines Gerätes ausreicht.
- Die Lüfter und Verdichter in Ein- und Dreiphasen-Geräten sind eigensicher (thermischer Wicklungsschutz). Dies gilt auch für alle Trafoversionen sowie für Geräte

in Sonderspannung, die ebenfalls mit einem Trafo ausgerüstet sind.

– Installieren Sie als Leitungs- und Gerätekurzschlussschutz das auf dem Typenschild angegebene Schutzorgan (Sicherungsautomat mit entsprechender Charakteristik – z. B. K-Charakteristik – bzw. Schmelzsicherung gG-Standardtyp, Leistungsschalter für Anlagen- bzw. Transformatorschutz). Wählen Sie den jeweiligen Leistungsschalter entsprechend den Typenschildangaben: Stellen Sie ihn auf den minimal angegebenen Wert ein. Damit wird der beste Leitungsund Gerätekurzschlussschutz erreicht.

Beispiel: Angegebener Einstellbereich 6,3 – 10 A; auf 6,3 A einstellen.

#### <span id="page-9-0"></span>**4.5.3 Drehstromgeräte**

- Beim elektrischen Anschluss der Geräte in Drehstromausführung ist unbedingt auf Rechtsdrehfeld zu achten.
- Die Drehstromausführung muss über einen Leistungsschalter für Anlagenschutz an ein TN-Netz mit geerdetem Sternpunkt angeschlossen werden (Einstellstrom gemäß Typenschild). Drehstromgeräte in Sonderspannung müssen mit einem Leis-tungsschalter für Transformatorschutz (Kategorie AC-3) gemäß Typenschild abgesichert werden.
- Geräte mit Drehstromausführung in 400/460 V überwachen zusätzlich das Drehfeld bzw. das Fehlen einer Phase. Bei falschem Drehfeld oder fehlender Phase läuft das Gerät nicht an.

#### <span id="page-9-1"></span>**4.5.4 Türendschalter**

- Jeder Türendschalter darf nur einem Kühlgerät zugewiesen werden.
- An einem Kühlgerät können in Parallelschaltung mehrere Türendschalter betrieben werden.
- Der minimale Querschnitt der Anschlussleitung beträgt 0,3 mm2 bei einer Leitungslänge von 2 m. Es wird empfohlen, ein geschirmtes Kabel zu verwenden.
- Der Leitungswiderstand zum Türendschalter darf max. 50 Ω betragen.
- Der Türendschalter darf nur potenzialfrei angeschlossen werden, keine externen Spannungen
- Der Kontakt des Türendschalters muss bei geöffneter Tür geschlossen sein.

Die Sicherheitskleinspannung für den Türendschalter erfolgt vom internen Netzteil: Strom ca. 30 mA DC.

 Schließen Sie den Türendschalter an die Klemmen 1 und 2 des Anschlusssteckers an.

#### <span id="page-9-2"></span>**4.5.5 Hinweis zur Flickernorm**

Die Flickergrenzwerte der Norm EN 61 000-3-3 bzw. -3- 11 werden eingehalten, wenn die Netzimpedanz weniger als ca. 1,5 Ω beträgt.

Der Gerätebetreiber muss ggf. seine Anschlussimpedanz vermessen oder mit dem zuständigen Energieversorgungsunternehmen Rücksprache halten. Wenn es keine Möglichkeit gibt, Einfluss auf die Netzimpedanz zu nehmen und Störungen an empfindlichen eingebauten Komponenten (z. B. BUS) entstehen, dann sollte beispielsweise eine Netzdrossel oder ein Einschaltstrombegrenzer vor das Kühlgerät geschaltet werden, welche den Einschaltstrom des Kühlgeräts drosselt.

#### <span id="page-9-3"></span>**4.5.6 Potenzialausgleich**

Sollte das Gerät aus EMV-Gründen in den kundenseitig vorhandenen Potenzialausgleich eingebunden werden, kann am Anschlusspunkt des Potenzialausgleichs (Befestigungspunkte) an Dachaufbau-Kühlgeräten ein Leiter mit größerem Nennquerschnitt angeschlossen werden.

Der Schutzleiter in der Netzanschlussleitung gilt nach Norm nicht als Potenzialausgleichsleiter.

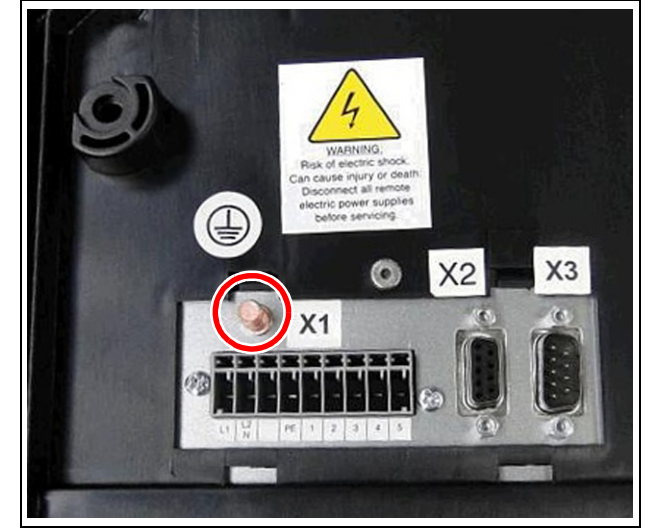

Abb. 11: Anschlusspunkt Potenzialausgleich

#### <span id="page-9-4"></span>**4.6 Elektroinstallation durchführen**

#### <span id="page-9-5"></span>**4.6.1 Bus-Anschluss (nur in Verbindung von mehreren Geräten untereinander mit e-Comfortcontroller)**

Über die serielle Geräteschnittstelle X2 können Sie beim Einsatz von mehreren Kühlgeräten mit dem Bus-Kabel (Best.-Nr. 3124.100) bis zu zehn Kühlgeräte miteinander verbinden.

Hinweis:

Bei den elektrischen Signalen an der Schnittstelle X2 handelt es sich um Kleinspannungen (nicht um Sicherheitskleinspannungen nach EN 60 335-1).

Beachten Sie bei der Vernetzung folgendes:

- Zu verbindende Kühlgeräte spannungsfrei schalten
- Auf ausreichende elektrische Isolierung achten
- Kabel nicht parallel zu Netzleitungen verlegen
- Auf kurze Leitungswege achten

#### Hinweis:

Beim letzten Slave-Gerät im Verbund darf die noch übrige Buchse des Y-Kabels 3124.100 auf keinen Fall in die Schnittstelle X3 des Kühlgerätes gesteckt werden!

#### <span id="page-10-0"></span>**4.6.2 Anschluss X3 für serielle Schnittstelle**

An X3 kann die Schnittstellenkarte (Best.-Nr. 3124.200) angeschlossen werden. Diese dient zur Auswertung von Systemmeldungen in einer SPS, zur Fernparametrierung und -überwachung oder zur Integration in die GLT.

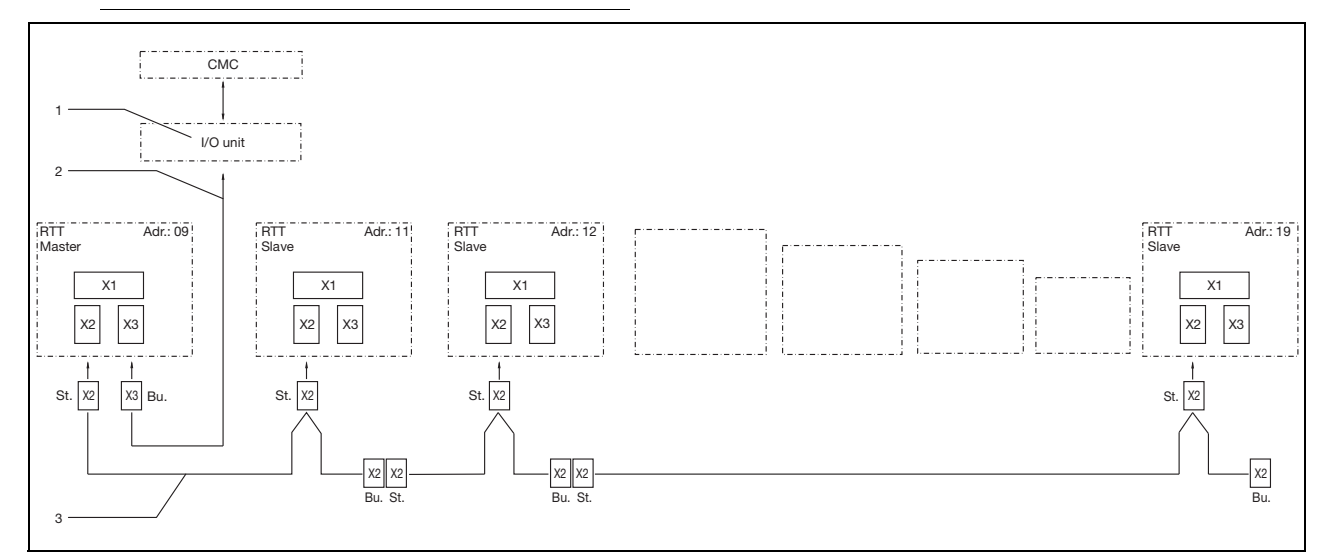

Abb. 12: Anschlussbeispiel: Master-Slave-Betrieb

#### **Legende**

- 1 Serielle Schnittstelle (Best.-Nr. 3124.200)
- 2 Serielles Schnittstellenkabel
- 3 Master-Slave-Buskabel (Best.-Nr. 3124.100)
- RTT Rittal TopTherm-Kühlgeräte
- X1 Netzanschluss/Türendschalter/Alarme
- X2 Master-Slave-Anschluss Sub-D, 9-polig
- X3 Serielle Schnittstelle Sub-D, 9-polig
- St. Stecker Sub-D, 9-polig
- Bu. Buchse Sub-D, 9-polig
- Adr. Adresse

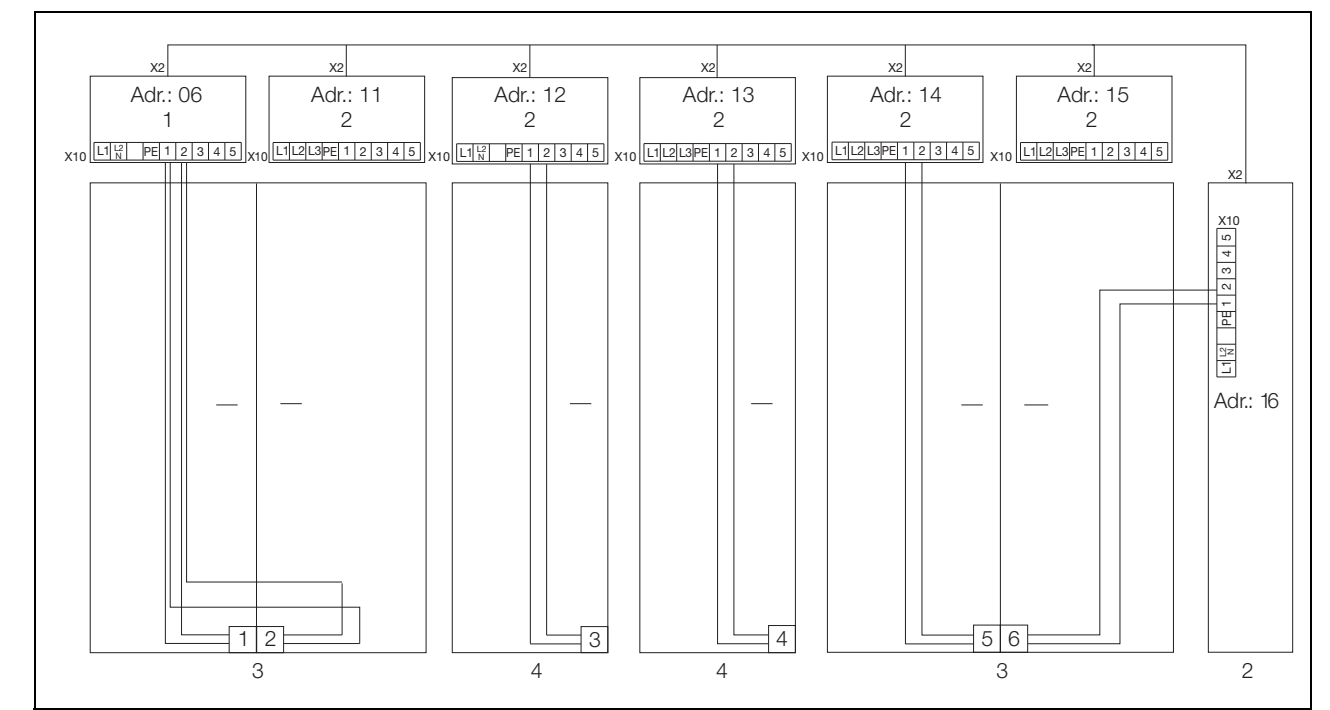

Abb. 13: Anschlussbeispiel: Türendschalter und Master-Slave-Betrieb

#### **Legende**

- 1 Master-Kühlgerät
- 2 Slave-Kühlgeräte
- 3 Schaltschrank 2-türig mit zwei Türendschaltern
- 4 Schaltschrank mit Türendschalter

#### <span id="page-10-1"></span>**4.6.3 Stromversorgung installieren**

 Komplettieren Sie die Elektroinstallation anhand des Elektro-Schaltplans innerhalb des Kühlgerätes unter der Abdeckung des Kabelschachts (siehe Abb. [29](#page-22-3) auf Seite [23,](#page-22-3) "Pfeil").

**DE**

## 4 Montage und Anschluss

**DE**

 Wenn Sie Systemmeldungen des Kühlgerätes über das Systemmelderelais auswerten möchten, dann

schließen Sie zusätzlich eine entsprechende Niederspannungsleitung an die Anschlussklemmen 3 – 5 an.

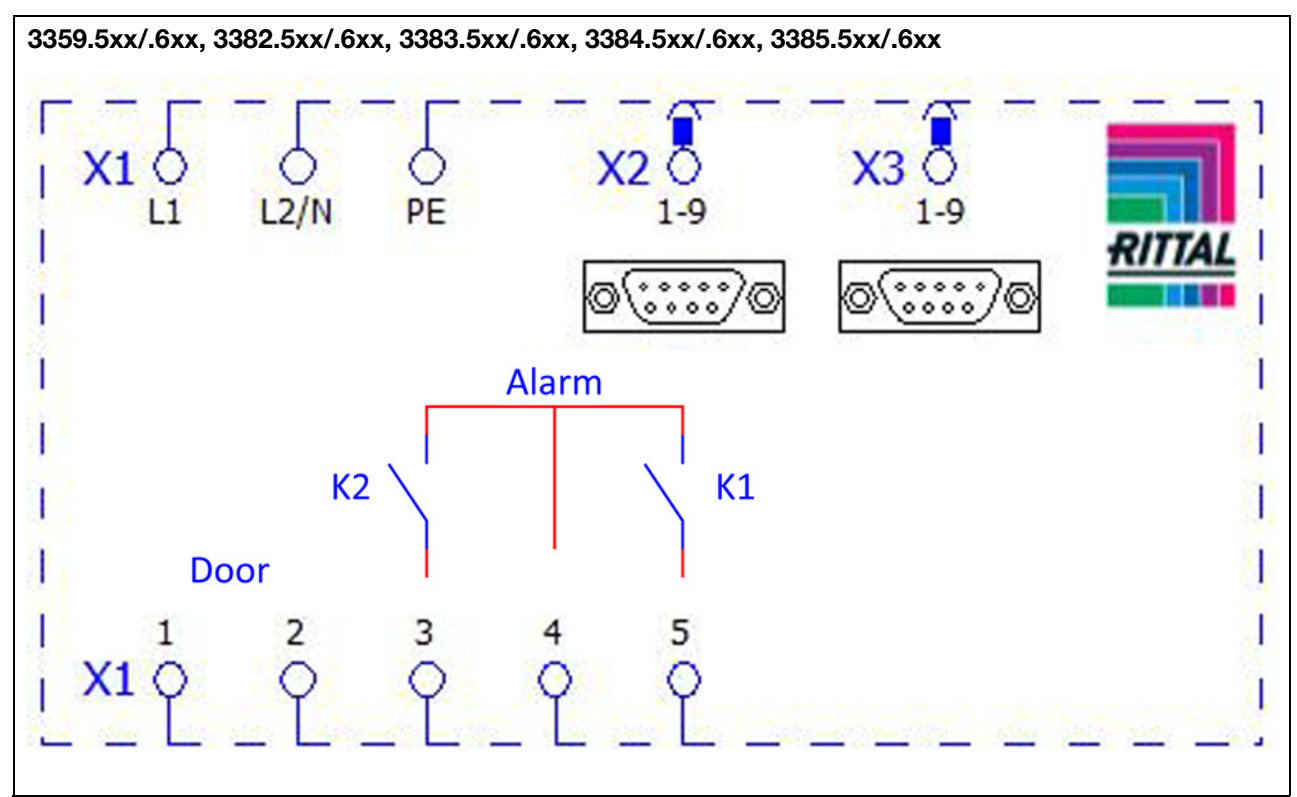

Abb. 14: Elektro-Schaltplan Nr. 1

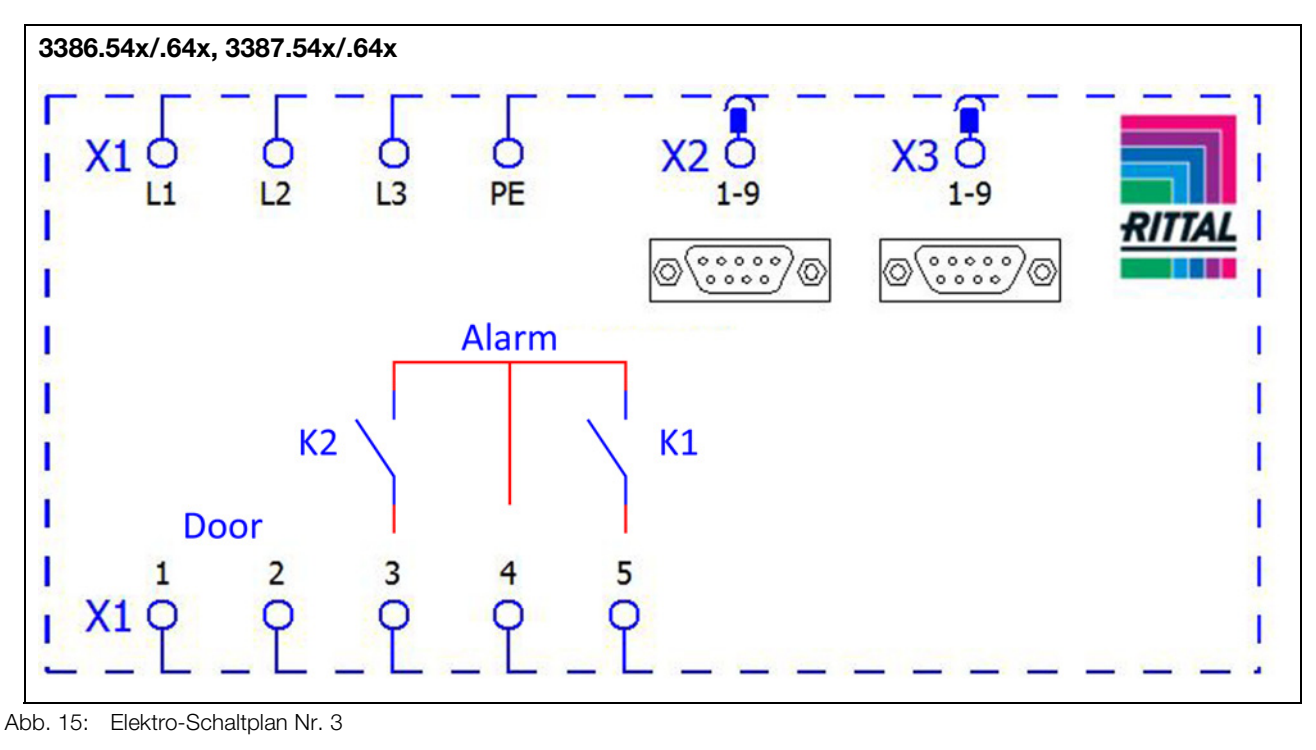

#### **Legende**

- X1 Hauptanschlussklemmleiste
- X2 Master-Slave-Anschluss
- X3 Optionale Schnittstelle
- K1 Relais Sammelstörung 1
- K2 Relais Sammelstörung 2
- Door Türendschalter (ohne Türendschalter: Klemme 1, 2 offen)

Hinweis: Technische Daten siehe Typenschild.

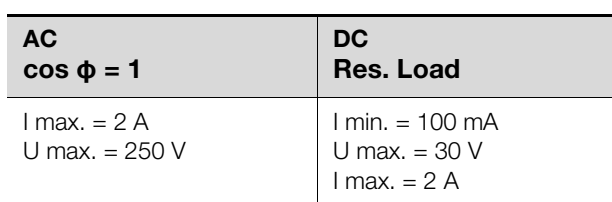

Tab. 2: Kontaktdaten Relais

## <span id="page-12-0"></span>**4.7 Montage fertigstellen**

### <span id="page-12-1"></span>**4.7.1 Filtermedien einbauen**

Der komplette Verflüssiger der Kühlgeräte ist mit einer schmutzabweisenden bzw. leicht zu reinigenden RiNano-Beschichtung versehen. In vielen Anwendungsfällen wird daher der Einsatz von Filtermedien überflüssig, insbesondere bei trockenen Stäuben.

Bei trockenem, grobem Staub und Flusen in der Umgebungsluft empfehlen wir, eine zusätzliche PU-Schaum-Filtermatte (als Zubehör erhältlich) in das Kühlgerät einzubauen. Für ölkondensathaltige Luft empfehlen wir Metallfilter (ebenfalls Zubehör). Beim Einsatz in Textilbetrieben mit starker Flusenbildung sind Flusensiebe zu verwenden (optional erhältlich).

- Ziehen Sie das Lamellengitter für den Lufteinlass vom Gehäuse ab.
- Befestigen Sie die Filtermatte mit Hilfe der beiliegenden Blindnieten vor dem Verflüssiger.
- Drücken Sie das Lamellengitter anschließend wieder auf das Gehäuse.

### <span id="page-12-2"></span>**4.7.2 Kühlgerät fertig montieren**

- Schließen Sie den Stecker an die Rückseite des Displays an.
- Setzen Sie die Lamellengitter vorne auf das Gerät und drücken Sie sie fest, bis sie hörbar einrasten.

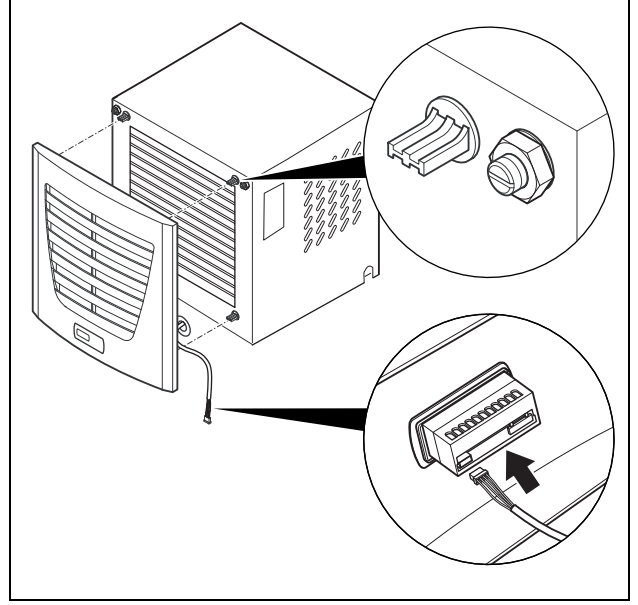

Abb. 16: Display verbinden und Lamellengitter aufsetzen

### <span id="page-12-3"></span>**4.7.3 Filtermattenüberwachung einstellen**

Funktion der Filtermattenüberwachung: Die Verschmutzung der Filtermatte wird automatisch durch eine Temperaturdifferenzmessung im Außenkreislauf des Kühlgerätes bestimmt (siehe Abschnitt [6.1.6](#page-16-0)  ["Programmierung Übersicht](#page-16-0)"). Bei zunehmender Verschmutzung der Filtermatte steigt die Temperaturdifferenz. Der Sollwert der Temperaturdifferenz im Außenkreislauf wird automatisch den jeweiligen Arbeitspunkten in den Kennlinienfeldern angepasst. Dadurch ist ein Nachregulieren des Sollwertes bei unterschiedlichen Arbeitspunkten des Gerätes nicht erforderlich.

## <span id="page-12-4"></span>**5 Inbetriebnahme**

```
Hinweis:
```

```
Das Öl im Kompressor muss sich sammeln, 
um Schmierung und Kühlung zu gewähr-
leisten.
Sie dürfen das Kühlgerät frühestens 30 Min. 
nach der Gerätemontage in Betrieb neh-
men.
```
- Schalten Sie nach Abschluss aller Montage- und Installationsarbeiten die Stromzufuhr zum Kühlgerät ein. Das Kühlgerät startet seinen Betrieb:
- Zunächst erscheint für ca. 2 Sek. die Software-Version des Controllers, dann "ECO" für aktivierten Eco-Mode. Anschließend erscheint die Schaltschrank-Innentemperatur in der 7-Segment-Anzeige.

Nun können Sie Ihre individuellen Einstellungen am Gerät vornehmen, z. B. Solltemperatureinstellung oder Vergabe der Netzwerkkennung usw. (siehe Abschnitt [6](#page-13-0) ["Bedienung"](#page-13-0)).

**DE**

## <span id="page-13-0"></span>**6 Bedienung**

**DE**

Mit dem Regler (Controller) auf der Gerätevorderseite (Abb. [1,](#page-3-6) Pos. 5) können Sie das Kühlgerät bedienen.

#### <span id="page-13-1"></span>**6.1 Regelung durch e-Comfortcontroller**

Für die Gerätetypen xxxx.500/.510/.540 und xxxx.600/ .610/.640.

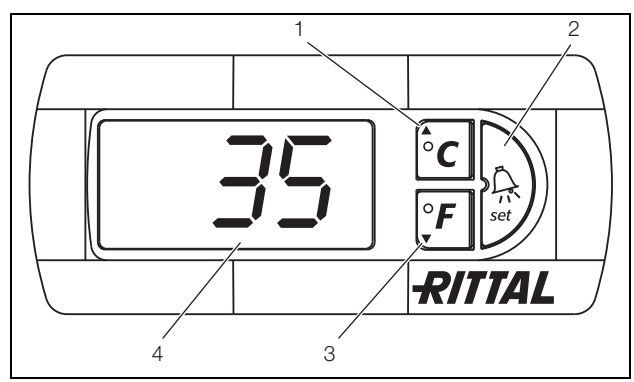

<span id="page-13-5"></span>Abb. 17: e-Comfortcontroller

#### **Legende**

- 1 Programmiertaste, zugleich Anzeige der eingestellten Temperatureinheit (Grad Celsius)
- 2 Set-Taste
- 3 Programmiertaste, zugleich Anzeige der eingestellten Temperatureinheit (Grad Fahrenheit)
- 4 7-Segment-Anzeige

#### <span id="page-13-2"></span>**6.1.1 Eigenschaften**

- Bemessungsbetriebsspannung:
	- 115 V oder
	- 230 V oder
	- 400 V, 2 Phasen oder
	- 400/460 V, 3 Phasen
- Integrierte Anlaufverzögerung und Türendschalterfunktion.
- Schutzfunktion gegen Vereisung
- Überwachung aller Motoren (Verdichter, Verflüssigerventilator, Verdampferventilator).
- Phasenüberwachung bei Drehstromgeräten.
- Master-Slave-Funktion mit bis zu zehn Geräten. Ein Gerät fungiert als Master-Gerät. Bei Erreichen der Solltemperatur bei einem der im Verbund befindlichen Slave-Geräte oder bei Türendschalterfunktion meldet das jeweilige Slave-Gerät an das Master-Gerät, welches alle anderen Kühlgeräte zu- bzw. abschaltet.
- Schalthysterese: einstellbar 2 10 K, voreingestellt auf 5 K.
- Visualisierung der aktuellen Schaltschrank-Innentemperatur sowie aller Störungsmeldungen in der 7-Segment-Anzeige.
- Mit einer Schnittstellenkarte (Best.-Nr. 3124.200) ist die Einbindung in übergeordnete Fernüberwachungssysteme möglich.

Das Kühlgerät arbeitet automatisch, d. h. nach Einschalten der Stromversorgung läuft der Verdampferventilator

(siehe Abb. [2\)](#page-3-5) an und wälzt die Schrankinnenluft um. Verdichter und Verflüssigerventilator werden durch den e-Comfortcontroller geregelt.

Der e-Comfortcontroller verfügt über eine 7-Segment-Anzeige (Abb. [17](#page-13-5), Pos. 4). Auf ihr wird nach dem Einschalten der Stromversorgung zunächst für ca. 2 Sek. die aktuelle Softwareversion sowie der aktivierte Eco-Mode angezeigt. Danach eine voreingestellte Option (z. B. t10) bzw. die Temperatur.

Im normalen Betrieb stellt die Anzeige sowohl die Temperatur (in Grad Celsius oder Grad Fahrenheit umschaltbar) als auch Störungsmeldungen dar.

Die aktuelle Schaltschrank-Innentemperatur wird normalerweise permanent angezeigt. Bei Auftreten einer Störungsmeldung erscheint diese im Wechsel mit der Temperaturanzeige.

Die Programmierung des Gerätes nehmen Sie über die Tasten 1 – 3 (Abb. [17\)](#page-13-5) vor. Die Parameter dazu erscheinen ebenfalls in der Anzeige.

#### <span id="page-13-3"></span>**6.1.2 Eco-Mode**

Alle Rittal TopTherm Kühlgeräte mit e-Comfortcontroller ab Firmware 3.2 besitzen den energiesparenden Eco-Mode, der im Auslieferzustand aktiviert ist.

Der Eco-Mode dient zur Energieeinsparung des Kühlgerätes bei keiner oder kleiner Wärmelast im Schaltschrank (z. B. Standby-Betrieb, keine Produktion oder Wochenende).

Dabei wird der Verdampfer-Ventilator im Innenkreislauf bedarfsgerecht abgeschaltet, wenn die aktuelle Schaltschrank-Innentemperatur 10 K unter die eingestellte Solltemperatur fällt. Um die aktuelle Innentemperatur auch währenddessen zuverlässig zu erfassen, läuft der Ventilator zyklisch alle 10 Minuten für 30 Sek. an (siehe Abb. [18\)](#page-13-6). Erreicht die Innentemperatur wieder den Bereich 5 K unter eingestelltem Sollwert, schaltet der Ventilator wieder in den Dauerbetrieb.

Falls gewünscht, kann der Eco-Mode über das Bediendisplay deaktiviert werden. Hierfür wird in der Programmierebene der Parameter von 1 auf 0 umgeschaltet (siehe Tab. [3](#page-15-1)). Der Ventilator läuft dann im Dauerbetrieb.

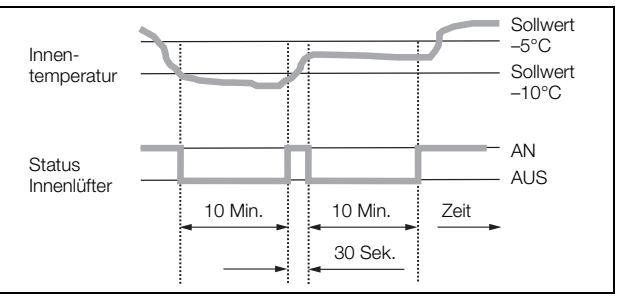

<span id="page-13-6"></span>Abb. 18: Diagramm Eco-Mode

#### <span id="page-13-4"></span>**6.1.3 Testmodus starten**

Der e-Comfortcontroller ist mit einer Testfunktion ausgestattet, bei der das Kühlgerät unabhängig von Solltemperatur oder Türendschalterfunktion den Kühlbetrieb aufnimmt.

 Drücken Sie gleichzeitig die Tasten 1 und 2 (Abb. [17\)](#page-13-5) für min. 5 Sek.

Das Kühlgerät startet den Betrieb.

Nach ca. 5 Min. ist der Testmodus beendet. Das Gerät schaltet ab und geht in den normalen Betrieb über.

### <span id="page-14-0"></span>**6.1.4 Allgemeines zur Programmierung**

Mit den Tasten 1, 2 und 3 (Abb. [17](#page-13-5)) können Sie 24 Parameter innerhalb der vorgegebenen Bereiche (Min.- Wert, Max.-Wert) verändern.

Tabellen [3](#page-15-1) und [4](#page-17-1) zeigen, welche Parameter Sie verändern können. Abb. [20](#page-18-2) auf Seite [17](#page-16-1) zeigt, welche Tasten Sie dabei drücken müssen.

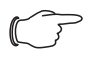

#### **Hinweis zu Schalthysterese:**

Bei geringer Hysterese und damit kurzen Schaltzyklen besteht die Gefahr, dass die Kühlung nicht ausreicht oder nur partielle Schranksektionen gekühlt werden. Bei Überdimensionierung des Kühlgerätes und Kompressorlaufzeiten < 1 Minute wird die Schalthysterese zum Schutz des Kühlgerätes automatisch erhöht (siehe Meldung "LH" in Abschnitt [6.1.9](#page-18-1) "[Systemmeldungen aus](#page-18-1)[werten"](#page-18-1)).

#### **Hinweis zur Solltemperatur:**

Die Solltemperatur ist beim e-Comfortregler werkseitig auf +35°C eingestellt. Aus Energiespargründen und der Gefahr erhöhter Kondensatentwicklung sollten Sie die Solltemperatur nicht niedriger einstellen als tatsächlich nötig.

#### **Hinweis zur Nutzkühlleistung:**

Interaktive Kennlinienfelder zur Ermittlung der Nutzkühlleistung finden Sie unter www.rittal.com

Die Programmierung ist für alle einstellbaren Parameter prinzipiell immer gleich.

Um in den Programmiermodus zu gelangen:

Drücken Sie die Taste 2 ("Set") für ca. 5 Sek. Der Regler befindet sich nun im Programmiermodus. Wenn Sie innerhalb des Programmiermodus für ca. 30 Sek. keine Taste drücken, blinkt zunächst die Anzeige, dann wechselt der Regler wieder in den normalen Anzeigemodus. Die Anzeige "Esc" signalisiert dabei, dass bis dahin gemachte Änderungen nicht gespeichert wurden.

- Drücken Sie die Programmiertasten ▲ (°C) bzw. (°F), um zwischen den einstellbaren Parametern hinund herzuwechseln (siehe Tabellen [3](#page-15-1) und [4\)](#page-17-1).
- Drücken Sie die Taste 2 ("Set"), um den angezeigten Parameter zum Ändern auszuwählen.

Der aktuelle Wert dieses Parameters wird angezeigt.

■ Drücken Sie eine der Programmiertasten ▲ (°C) bzw.  $\nabla$  (°F).

Die Anzeige "Cod" erscheint. Um einen Wert ändern zu können, müssen Sie den Autorisierungscode "22" eingeben.

- Halten Sie die Programmiertaste ▲ (°C) so lange gedrückt, bis "22" erscheint.
- Drücken Sie die Taste 2 ("Set"), um den Code zu bestätigen.

Nun können Sie den Parameter innerhalb der vorgegebenen Grenzwerte verändern.

- Drücken Sie eine der Programmiertasten ▲ (°C) bzw. (°F), bis der gewünschte Wert angezeigt wird.
- Drücken Sie die Taste 2 ("Set"), um die Änderung zu bestätigen.

Nun können Sie auf die gleiche Weise weitere Parameter verändern. Den Änderungscode "22" müssen Sie dazu nicht erneut eingeben.

Um den Programmiermodus zu verlassen, drücken Sie erneut für ca. 5 Sek. die Taste 2 ("Set").

Im Display erscheint "Acc", um anzuzeigen, dass die Änderungen gespeichert wurden. Danach wechselt die Anzeige wieder zum Normalbetrieb (Schaltschrank-Innentemperatur).

Sie können den e-Comfortcontroller auch über eine Diagnose-Software (Best.-Nr. 3159.100) programmieren, in deren Lieferumfang auch ein Verbindungskabel zum PC enthalten ist. Als Schnittstelle dient der Stecker des Verbindungskabels auf der Rückseite des e-Comfortcontroller-Displays.

#### <span id="page-15-0"></span>**6.1.5 Veränderbare Parameter**

Siehe auch Abb. [20](#page-18-2) auf Seite [17](#page-16-1).

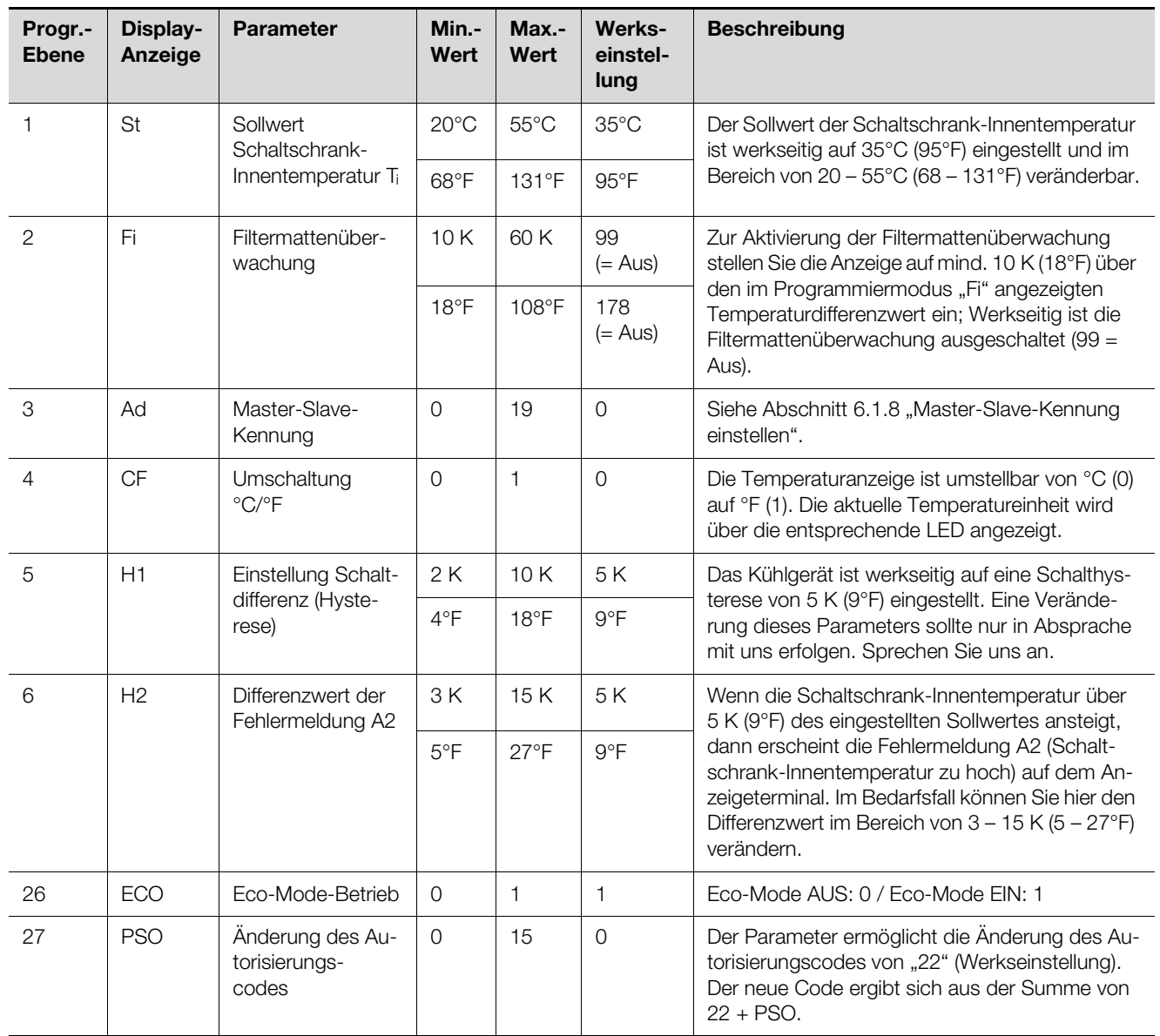

<span id="page-15-1"></span>Tab. 3: Veränderbare Parameter

## 6 Bedienung

#### <span id="page-16-0"></span>**6.1.6 Programmierung Übersicht**

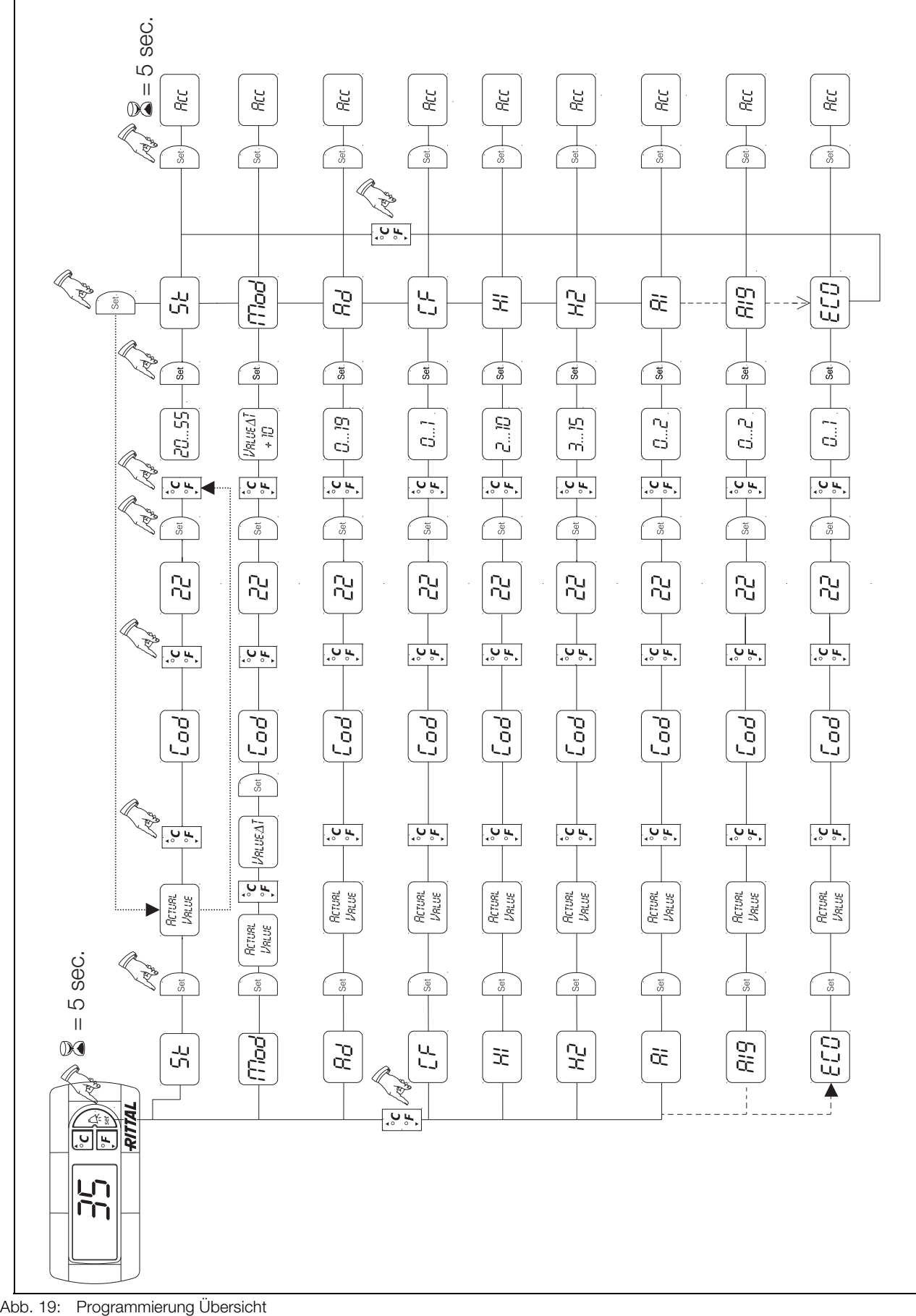

<span id="page-16-1"></span>

#### <span id="page-17-0"></span>**6.1.7 Systemmeldungen zur Auswertung definieren**

Systemmeldungen werden im Display des e-Comfortcontrollers durch die Anzeige A1 bis A20 sowie E0 dargestellt.

Eine nähere Erläuterung zu den Systemmeldungen fin-den Sie im Abschnitt [6.1.9](#page-18-1) "[Systemmeldungen auswer](#page-18-1)[ten"](#page-18-1).

Siehe auch Abb. [19](#page-16-1) auf Seite [17.](#page-16-1)

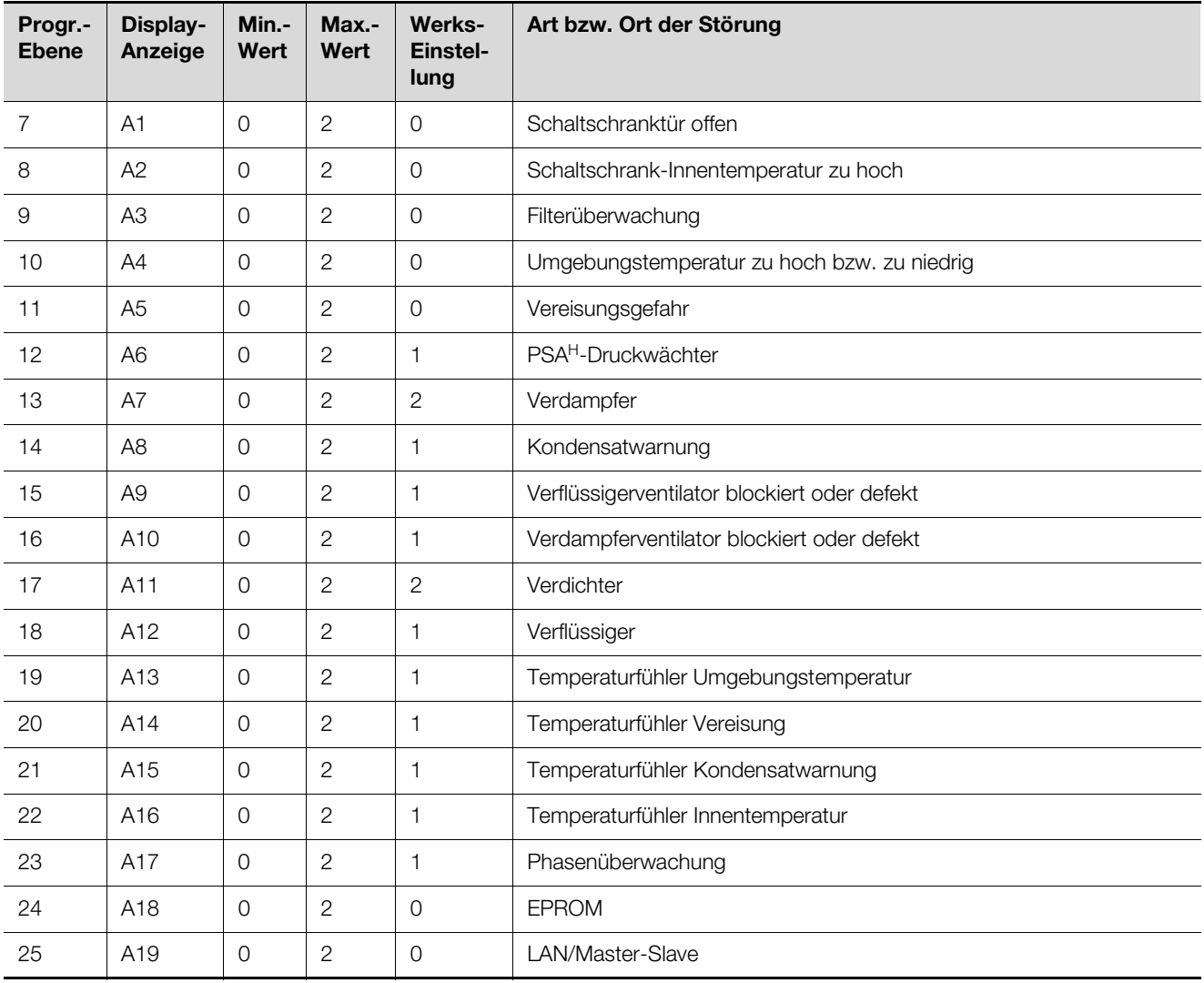

<span id="page-17-1"></span>Tab. 4: Über Relais auswertbare Systemmeldungen

Sie können die Systemmeldungen A1 – A19 zusätzlich durch zwei potenzialfreie Systemmelderelais auswerten. Dazu können Sie jede Systemmeldung einem der beiden Systemmelderelais zuordnen.

Systemmelderelais mit Schließerkontakt: siehe An-schlussschemen im Abschnitt [4.6.3](#page-10-1) "Stromversorgung [installieren"](#page-10-1):

- Klemme 3: NO (normally open, Relais 2)
- Klemme 4: C (Anschluss Versorgungsspannung Systemmelderelais)
- Klemme 5: NO (normally open, Relais 1)

Die Definition NO bezieht sich auf den spannungs-losen Zustand. Sobald Spannung am Kühlgerät anliegt, ziehen die beiden Störmelderelais (Relais 1 und 2) an. Dies ist der normale Betriebszustand des Kühlgerätes. Sobald eine Systemmeldung auftritt oder die Spannungsversorgung unterbrochen wird, fällt das entsprechende Relais ab und öffnet den Kontakt.

Mit Hilfe der RiDiag II Software (als Zubehör erhältlich. Bestell.-Nr. 3159.100) können Sie die Schaltung der Störmelderelais umkehren.

Im normalen Betriebszustand fallen dann beide Relais ab. Tritt eine Systemmeldung auf, zieht das entsprechende Relais an und schließt den Kontakt.

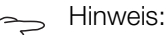

Diese Einstellung kann nur mit Hilfe der Ri-Diag II Software vorgenommen werden.

## 6 Bedienung

Systemmeldungen programmieren mit Wert

- 0: Systemmeldung wird nicht an die Systemmelderelais geschickt, sondern nur im Display angezeigt
- 1: Systemmeldung wird durch Relais 1 ausgewertet
- 2: Systemmeldung wird durch Relais 2 ausgewertet

### <span id="page-18-0"></span>**6.1.8 Master-Slave-Kennung einstellen**

Bei Vernetzung mehrerer Kühlgeräte (max. 10) müssen Sie eines der Kühlgeräte als "Master" definieren und die anderen als "Slave". Dazu vergeben Sie jedem Kühlgerät eine entsprechende Kennung (Adresse), anhand derer das Kühlgerät im Netzwerk identifizierbar ist.

Bei Erreichen der Solltemperatur bei einem der Slave-Geräte oder bei Türendschalterfunktion meldet das jeweilige Slave-Gerät an das Master-Gerät, welches alle anderen Kühlgeräte abschaltet.

### **Hinweise:**

- Es darf nur ein Gerät als Master definiert sein und seine Kennung muss mit der Anzahl der angeschlossenen Slave-Geräte übereinstimmen.
- Die Slave-Geräte müssen unterschiedliche Kennungen haben.
- Die Kennungen müssen aufsteigend und ohne Lücken sein.

Am **Master-Kühlgerät** (00 = Werkseinstellung) stellen Sie ein, mit wie vielen Slave-Geräten es sich im Netzwerk befindet:

- 01: Master mit 1 Slave-Kühlgerät
- 02: Master mit 2 Slave-Kühlgeräten
- 03: Master mit 3 Slave-Kühlgeräten
- 04: Master mit 4 Slave-Kühlgeräten
- 05: Master mit 5 Slave-Kühlgeräten
- 06: Master mit 6 Slave-Kühlgeräten
- 07: Master mit 7 Slave-Kühlgeräten
- 08: Master mit 8 Slave-Kühlgeräten
- 09: Master mit 9 Slave-Kühlgeräten

#### Am **Slave-Kühlgerät** (00 = Werkseinstellung) stellen Sie dessen eigene Adresse ein:

- 11: Slave-Kühlgerät Nr. 1
- 12: Slave-Kühlgerät Nr. 2
- 13: Slave-Kühlgerät Nr. 3
- 14: Slave-Kühlgerät Nr. 4
- 15: Slave-Kühlgerät Nr. 5
- 16: Slave-Kühlgerät Nr. 6
- 17: Slave-Kühlgerät Nr. 7
- 18: Slave-Kühlgerät Nr. 8
- 19: Slave-Kühlgerät Nr. 9

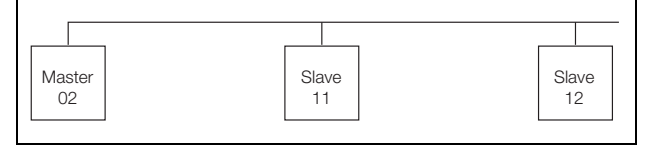

<span id="page-18-2"></span>Abb. 20: Master-Slave-Vernetzung (Beispiel)

Weitere Anschlussbeispiele siehe Abschnitt [4.6.1 "Bus-](#page-9-5)[Anschluss \(nur in Verbindung von mehreren Geräten un](#page-9-5)[tereinander mit e-Comfortcontroller\)](#page-9-5)".

Einstellen der Kennung siehe Abschnitt [6.1.5](#page-15-0) ["Veränder](#page-15-0)[bare Parameter](#page-15-0)" bzw. Abschnitt [6.1.6](#page-16-0) "Programmierung [Übersicht"](#page-16-0), Parameter "Ad".

#### <span id="page-18-1"></span>**6.1.9 Systemmeldungen auswerten**

Systemmeldungen werden beim e-Comfortcontroller durch eine Nummer im Display angezeigt.

Nach Auftreten der Meldungen A03, A06 und A07 und nach Beseitigung ihrer Ursache müssen Sie den e-Com-fortcontroller zurücksetzen (siehe Abschnitt [6.1.10 "e-](#page-20-0)[Comfortcontroller zurücksetzen \(Reset\)"](#page-20-0)).

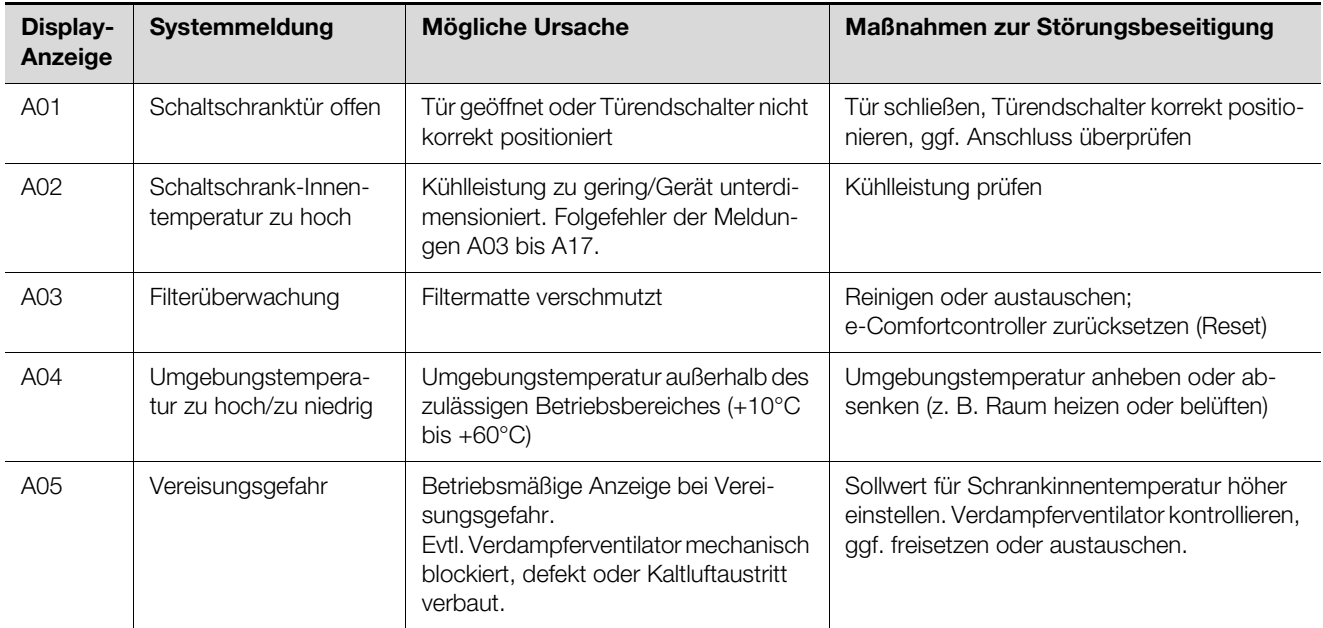

Tab. 5: Störungsbeseitigung beim e-Comfortcontroller

## 6 Bedienung

| DE | Display-<br>Anzeige | Systemmeldung                             | <b>Mögliche Ursache</b>                                               | Maßnahmen zur Störungsbeseitigung                                                                                                    |
|----|---------------------|-------------------------------------------|-----------------------------------------------------------------------|----------------------------------------------------------------------------------------------------|
|    | A06                 | PSA <sup>H</sup> -Druckwächter            | Umgebungstemperatur zu hoch                                           | Umgebungstemperatur senken;<br>e-Comfortcontroller zurücksetzen (Reset)                                                                                                    |
|    |                     |                                           | Verflüssiger verschmutzt                                              | Verflüssiger reinigen;<br>e-Comfortcontroller zurücksetzen (Reset)                                                                                                    |
|    |                     |                                           | Filtermatte verschmutzt                                               | Reinigen oder austauschen;<br>e-Comfortcontroller zurücksetzen (Reset)                                                                                                    |
|    |                     |                                           | Verflüssigerventilator defekt                                         | Austauschen;<br>e-Comfortcontroller zurücksetzen (Reset)                                                                                                    |
|    |                     |                                           | E-Ventil defekt                                                       | Reparatur durch Kältetechniker;<br>e-Comfortcontroller zurücksetzen (Reset)                                                                                                    |
|    |                     |                                           | PSA <sup>H</sup> -Druckwächter defekt                                 | Austausch durch Kältetechniker;<br>e-Comfortcontroller zurücksetzen (Reset)                                                                                                    |
|    | A07                 | Verdampfer                                | Kältemittelmangel;<br>Fühler vor oder hinter Verflüssiger de-<br>fekt | Reparatur durch Kältetechniker;<br>e-Comfortcontroller zurücksetzen (Reset)                                                                                                    |
|    | A08                 | Kondensatwarnung                          | Kondensatablauf geknickt oder ver-<br>stopft                          | Kondensatablauf überprüfen; evtl. Knicke<br>oder Verstopfungen im Schlauch beseitigen                                                                                                    |
|    |                     |                                           | Nur bei Geräten mit optionaler<br>Kondensatverdunstung                | Verdunstungseinheit prüfen, evtl. austau-<br>schen                                                                                                    |
|    | A09                 | Verflüssigerventilator                    | Blockiert oder defekt                                                 | Blockade beseitigen; ggf. Austausch                                                                                                    |
|    | A10                 | Verdampferventilator                      | Blockiert oder defekt                                                 | Blockade beseitigen; ggf. Austausch                                                                                                    |
|    | A11                 | Verdichter                                | Verdichter überlastet<br>(interner Wicklungsschutz)                   | Keine Maßnahme;<br>Gerät schaltet selbstständig wieder ein.                                                                                                    |
|    |                     |                                           | Defekt (Widerstandsmessung der<br>Wicklung prüfen)                    | Austausch durch Kältetechniker                                                                                                    |
|    | A12                 | Temperaturfühler<br>Verflüssiger          | Leitungsbruch oder Kurzschluss                                        | Austauschen                                                                                                    |
|    | A13                 | Temperaturfühler Um-<br>gebungstemperatur | Leitungsbruch oder Kurzschluss                                        | Austauschen                                                                                                    |
|    | A14                 | Temperaturfühler<br>Vereisung             | Leitungsbruch oder Kurzschluss                                        | Austauschen                                                                                                    |
|    | A15                 | Temperaturfühler<br>Kondensatwarnung      | Leitungsbruch oder Kurzschluss                                        | Austauschen                                                                                                    |
|    | A16                 | Temperaturfühler<br>Innentemperatur       | Leitungsbruch oder Kurzschluss                                        | Austauschen                                                                                                    |
|    | A17                 | Phasenüberwachung                         | Nur bei Drehstromgeräten:<br>Falsches Drehfeld/Phase fehlt            | Zwei Phasen tauschen                                                                                                    |
|    | A18                 | EPROM-Fehler                              | Neue Platine verbaut                                                  | Softwareupdate nötig (nur nach Platinenein-<br>bau mit neuerer Software): mit Code 22 in die<br>Programmierebene gehen;<br>Taste 1 drücken und mit "Set" bestätigen, bis<br>"Acc" erscheint. Nun Gerät vom Netz trennen<br>und erneut anschließen. |
|    | A19                 | LAN/Master-Slave                          | Master und Slave nicht verbunden                                      | Einstellung bzw. Kabel überprüfen                                                                                                    |

Tab. 5: Störungsbeseitigung beim e-Comfortcontroller

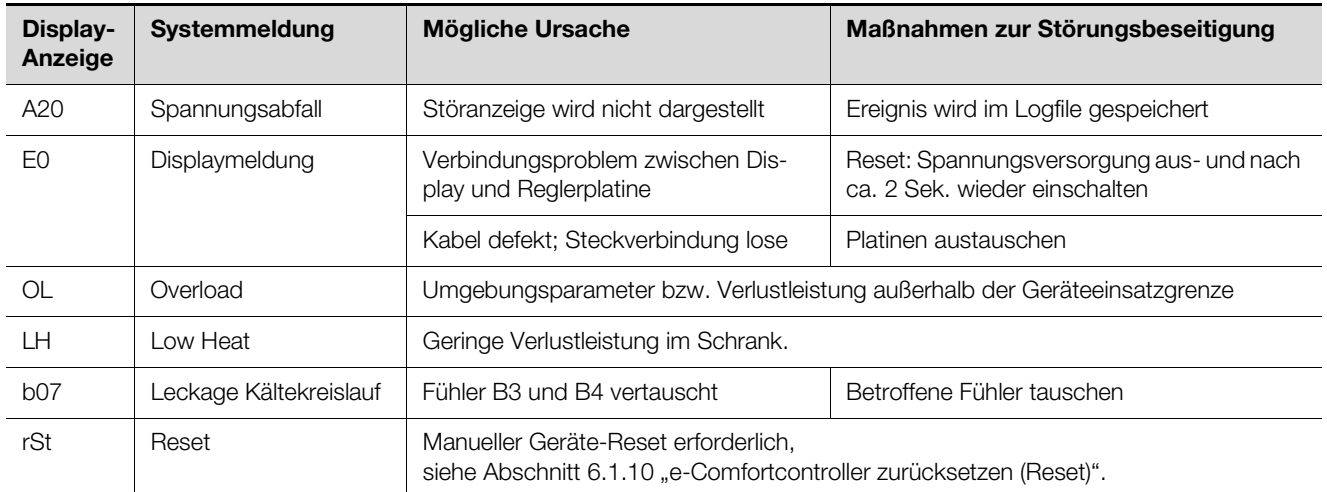

Tab. 5: Störungsbeseitigung beim e-Comfortcontroller

#### <span id="page-20-0"></span>**6.1.10 e-Comfortcontroller zurücksetzen (Reset)**

Nach Auftreten der Störungen A03, A06 und A07 müssen Sie den e-Comfortcontroller zurücksetzen (Reset durchführen).

Drücken Sie die Tasten 1 ( $\triangle$ ) und 3 ( $\nabla$ ) (Abb. [17](#page-13-5)) gleichzeitig 5 Sek. lang.

Die Systemmeldungen verschwinden und die Temperaturanzeige erscheint.

## <span id="page-20-1"></span>**7 Inspektion und Wartung**

#### **Warnung!**

**Das Gerät steht unter Spannung. Schalten Sie vor Öffnen die Spannungsversorgung ab und sichern Sie diese gegen versehentliches Wiedereinschalten.**

Der Kältekreislauf ist ein wartungsfreies und hermetisch geschlossenes System. Das Kühlgerät ist werkseitig mit der erforderlichen Kältemittelmenge gefüllt, auf Dichtigkeit geprüft und einem Funktionsprobelauf unterzogen worden.

Die eingebauten wartungsfreien Ventilatoren sind kugelgelagert, feuchtigkeits- und staubgeschützt und mit einem Temperaturwächter ausgestattet. Die Lebenserwartung beträgt mindestens 30.000 Betriebsstunden (L10, 40°C). Das Kühlgerät ist damit weitgehend wartungsfrei. Lediglich die Komponenten des äußeren Luftkreislaufes können bei sichtbarem Verschmutzungsgrad von Zeit zu Zeit mit Hilfe eines Staubsaugers bzw. mit Druckluft gereinigt werden. Hartnäckiger, ölgetränkter Schmutz kann mit nicht brennbarem Reiniger, z. B. Kaltreiniger, entfernt werden.

Wartungsintervall: 2.000 Betriebsstunden. Je nach Verschmutzungsgrad der Umgebungsluft reduziert sich das Wartungsintervall entsprechend der Intensität der Luftbelastung.

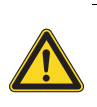

#### **Vorsicht! Verwenden Sie keine brennbaren Flüssigkeiten zur Reinigung.**

Reihenfolge der Wartungsmaßnahmen:

- Überprüfen des Verschmutzungsgrades.
- Filterverschmutzung? Filter evtl. wechseln.
- Kühllamellen verschmutzt? Evtl. reinigen.
- Testmodus aktivieren; Kühlfunktion in Ordnung?
- Geräuschentwicklung von Kompressor und Ventilatoren überprüfen.

#### <span id="page-20-2"></span>**7.1 Druckluftreinigung**

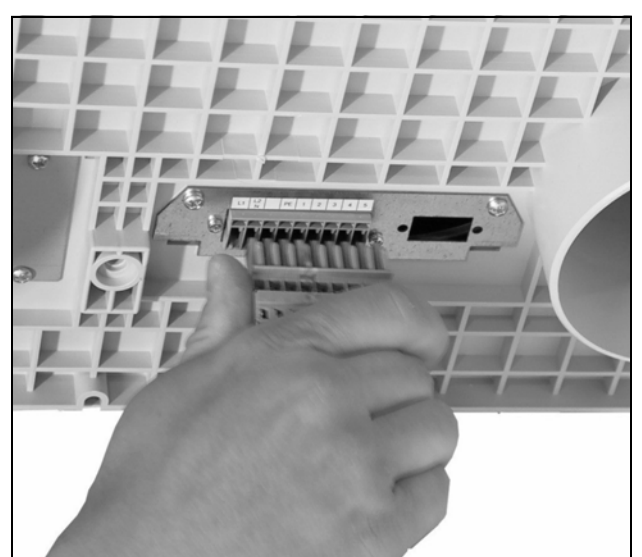

Abb. 21: Netzstecker ziehen

## 7 Inspektion und Wartung

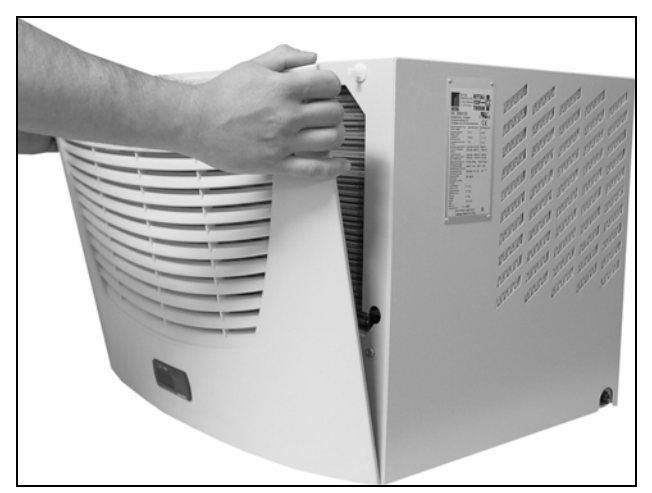

Abb. 22: Lamellengitter abnehmen

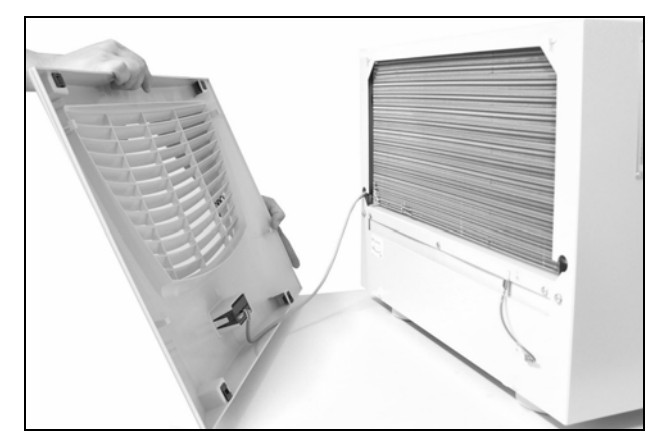

Abb. 23: Lamellengitter entfernen

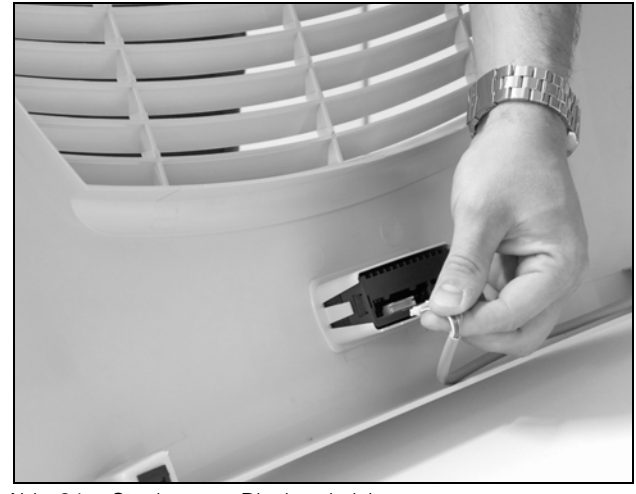

Abb. 24: Stecker vom Display abziehen

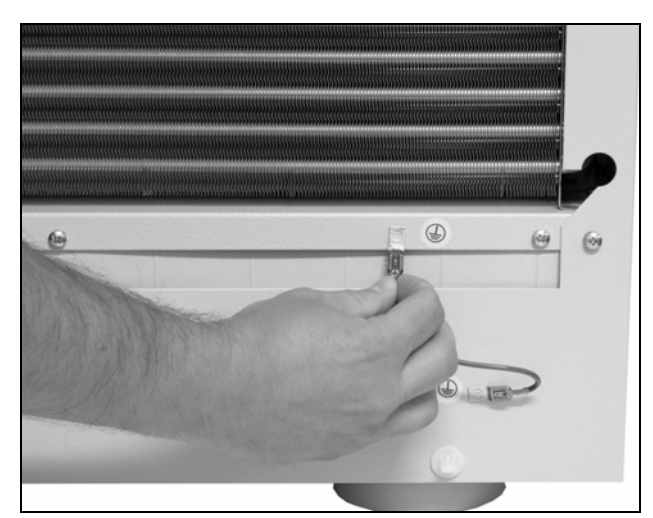

Abb. 25: Erdungskabel abziehen

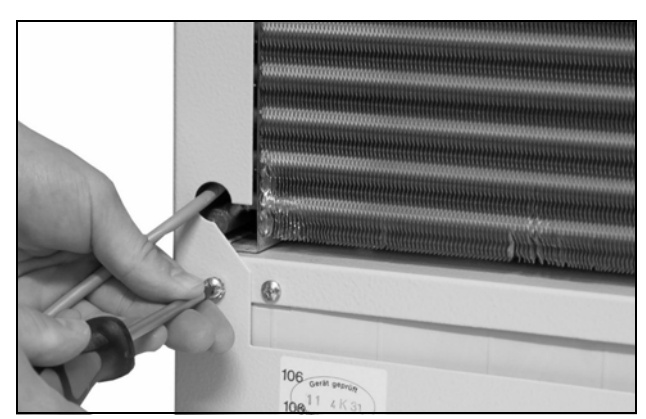

Abb. 26: Befestigungsschrauben der Haube entfernen (vier Schrauben lösen)

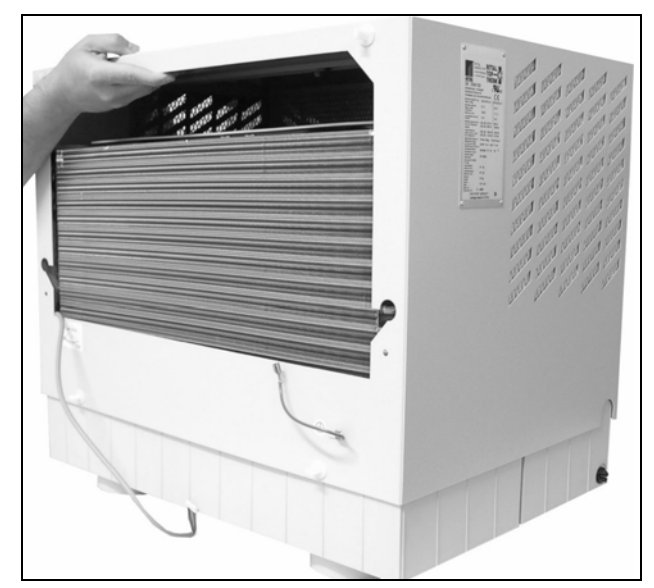

Abb. 27: Haube abnehmen

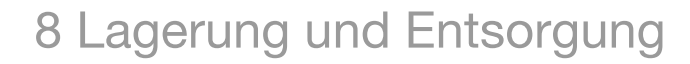

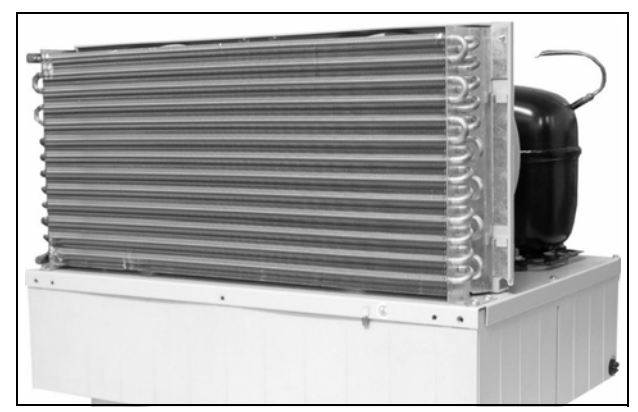

Abb. 28: Kühlgerät ohne Haube (Vorderansicht)

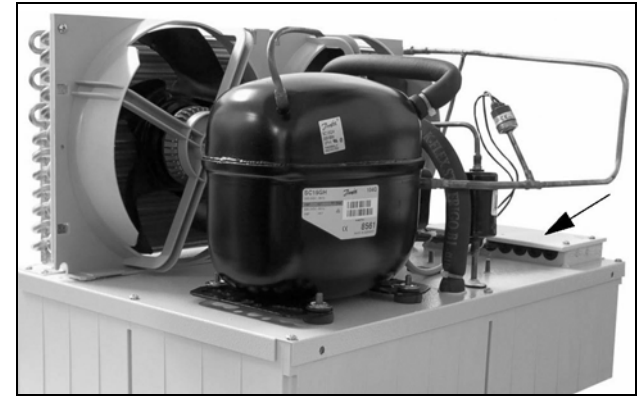

Abb. 29: Kühlgerät ohne Haube (Rückansicht)

<span id="page-22-3"></span>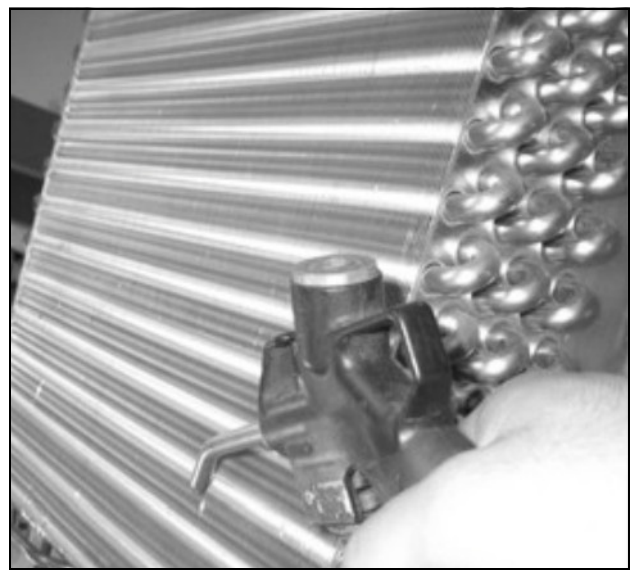

Abb. 30: Wärmetauschregister und Kompressorraum mit Druckluft ausblasen

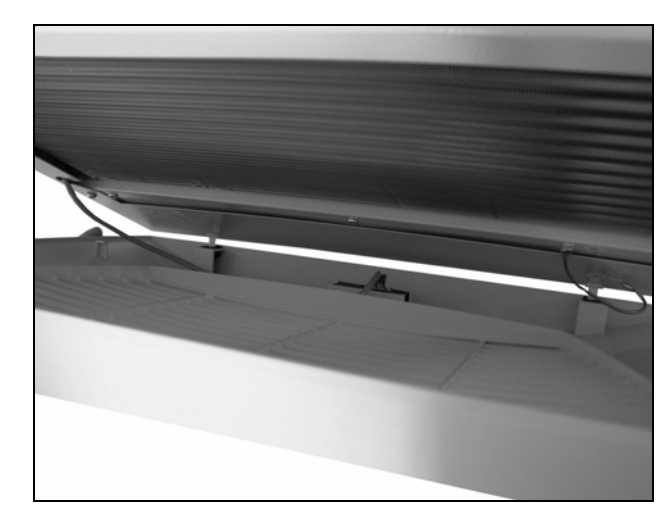

Abb. 31: Lamellengitter einbauen

### <span id="page-22-0"></span>**8 Lagerung und Entsorgung**

## Hinweis:

Das Kühlgerät darf während der Lagerung nicht Temperaturen über +70°C ausgesetzt werden.

Während der Lagerung muss das Kühlgerät aufrecht stehen.

Der geschlossene Kältekreislauf enthält Kältemittel und Öl, die zum Schutz der Umwelt fachgerecht entsorgt werden müssen. Die Entsorgung kann im Rittal Werk durchgeführt werden.

Sprechen Sie uns an.

## <span id="page-22-1"></span>**9 Technische Details**

#### <span id="page-22-2"></span>**9.1 Technische Daten**

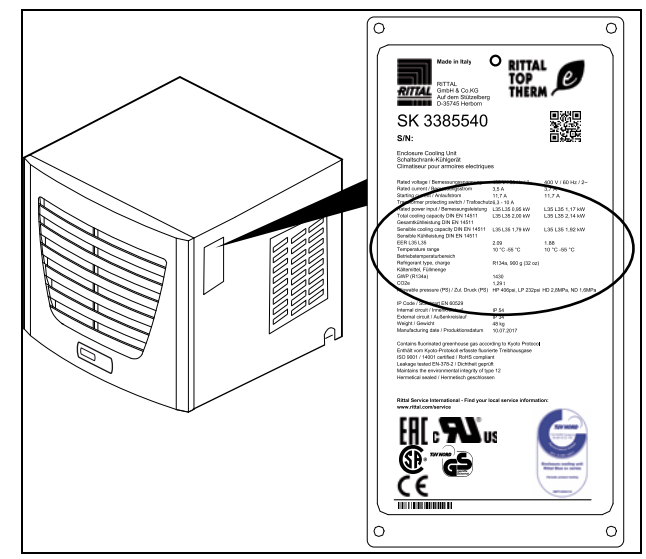

Abb. 32: Typenschild (Technische Daten)

– Halten Sie die Netzanschlussdaten (Spannung und Frequenz) gemäß den Angaben auf dem Typenschild ein.

#### – Halten Sie die Vorsicherung gemäß den Angaben auf dem Typenschild ein.

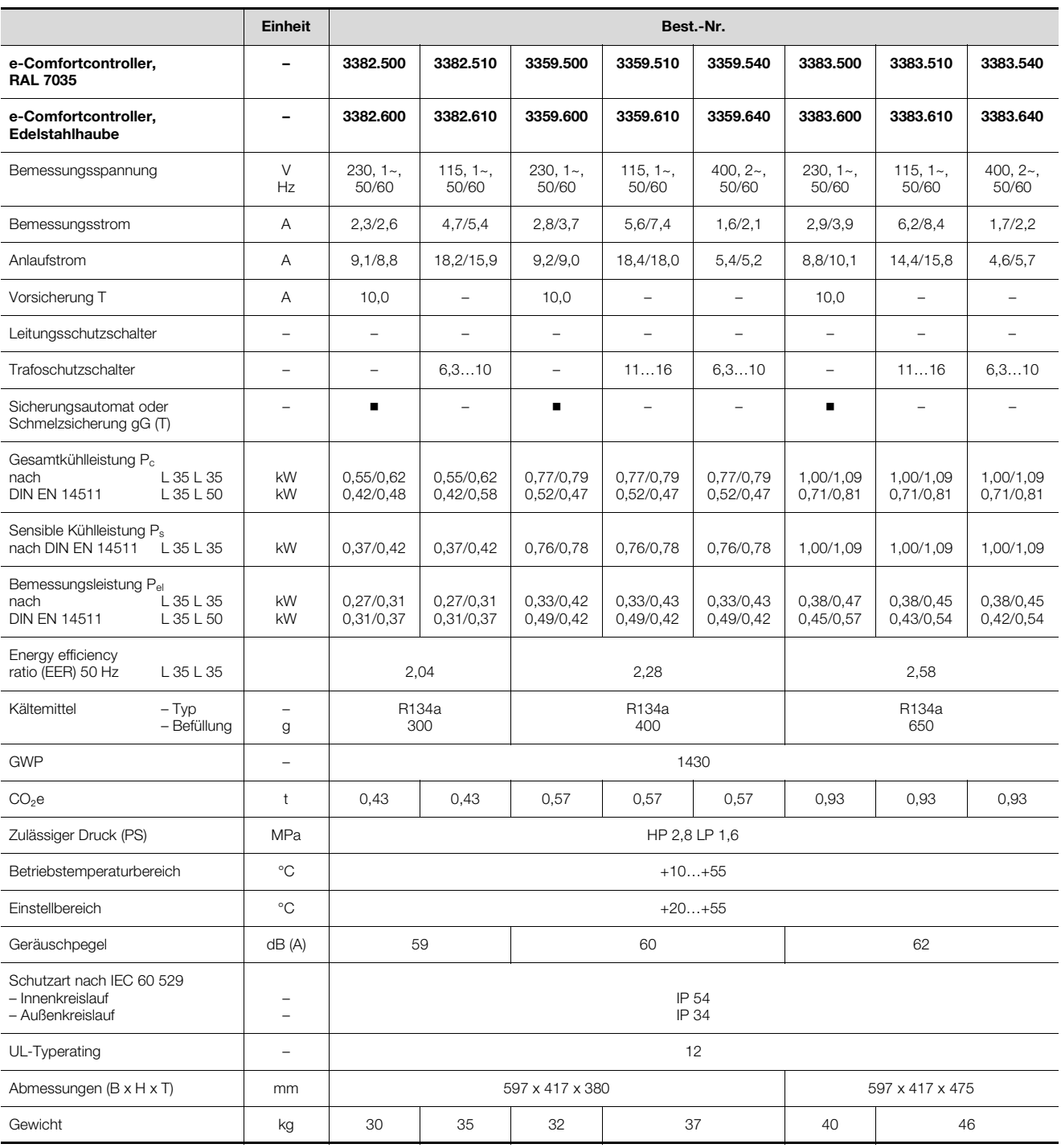

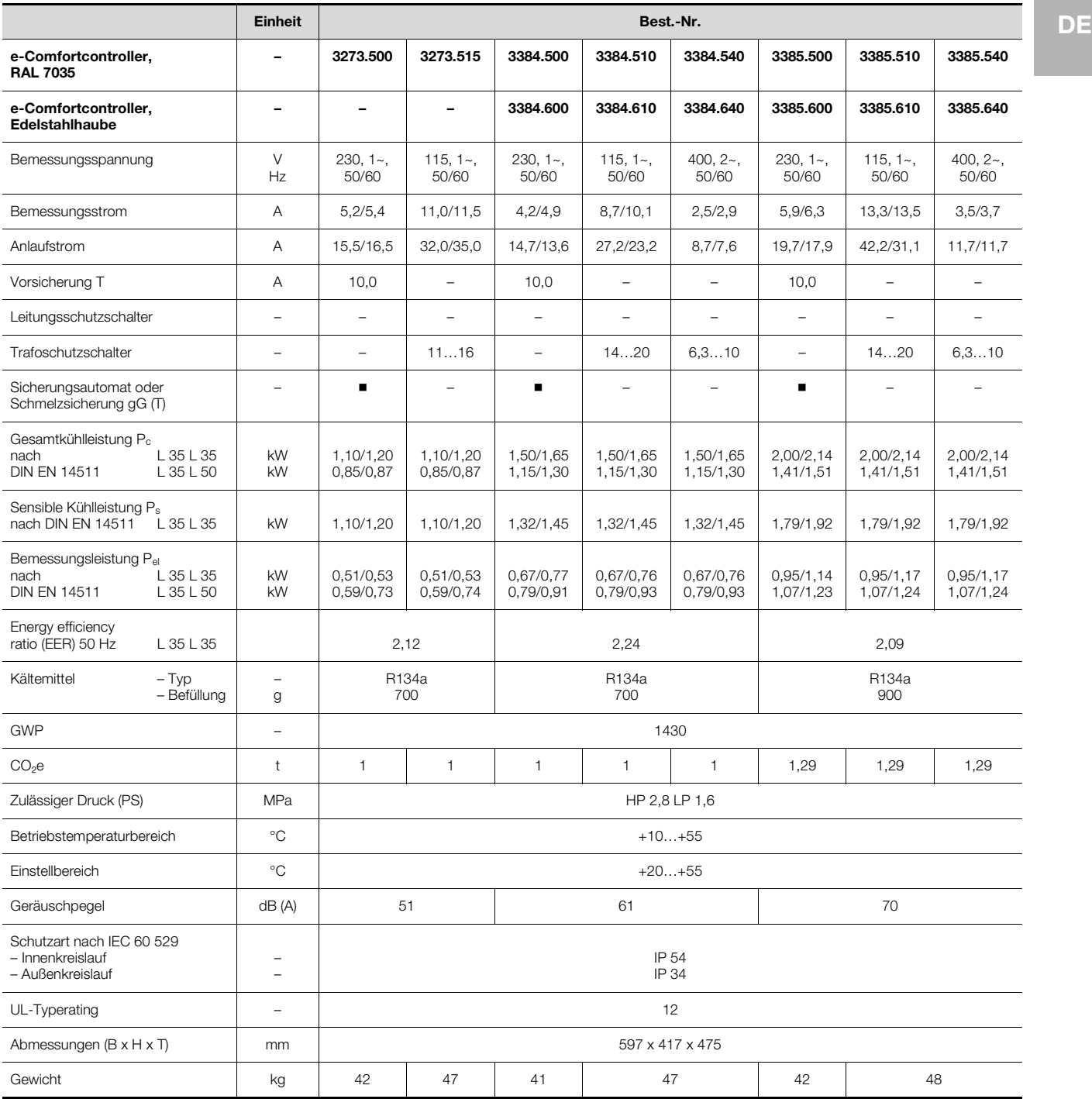

## 9 Technische Details

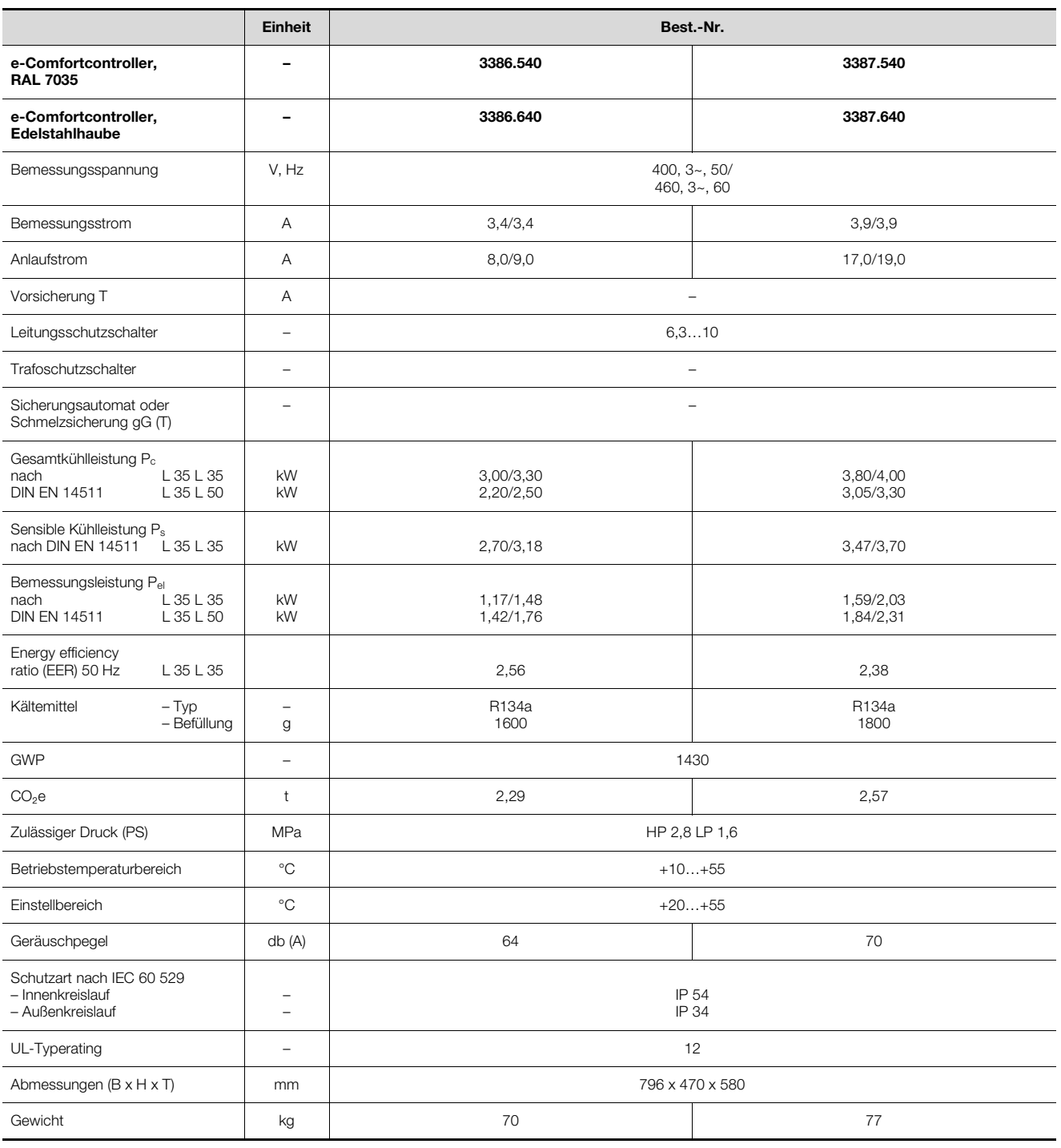

## <span id="page-25-0"></span>**9.2 Kennlinienfelder**

Die Leistungskennlinien finden Sie auf der Rittal Homepage:

http://www.rittal.com/imf/none/3\_4910/Rittal\_3359500\_Kennlinienfelder\_3\_4910

## 10 Ersatzteilverzeichnis

### <span id="page-26-0"></span>**10 Ersatzteilverzeichnis**

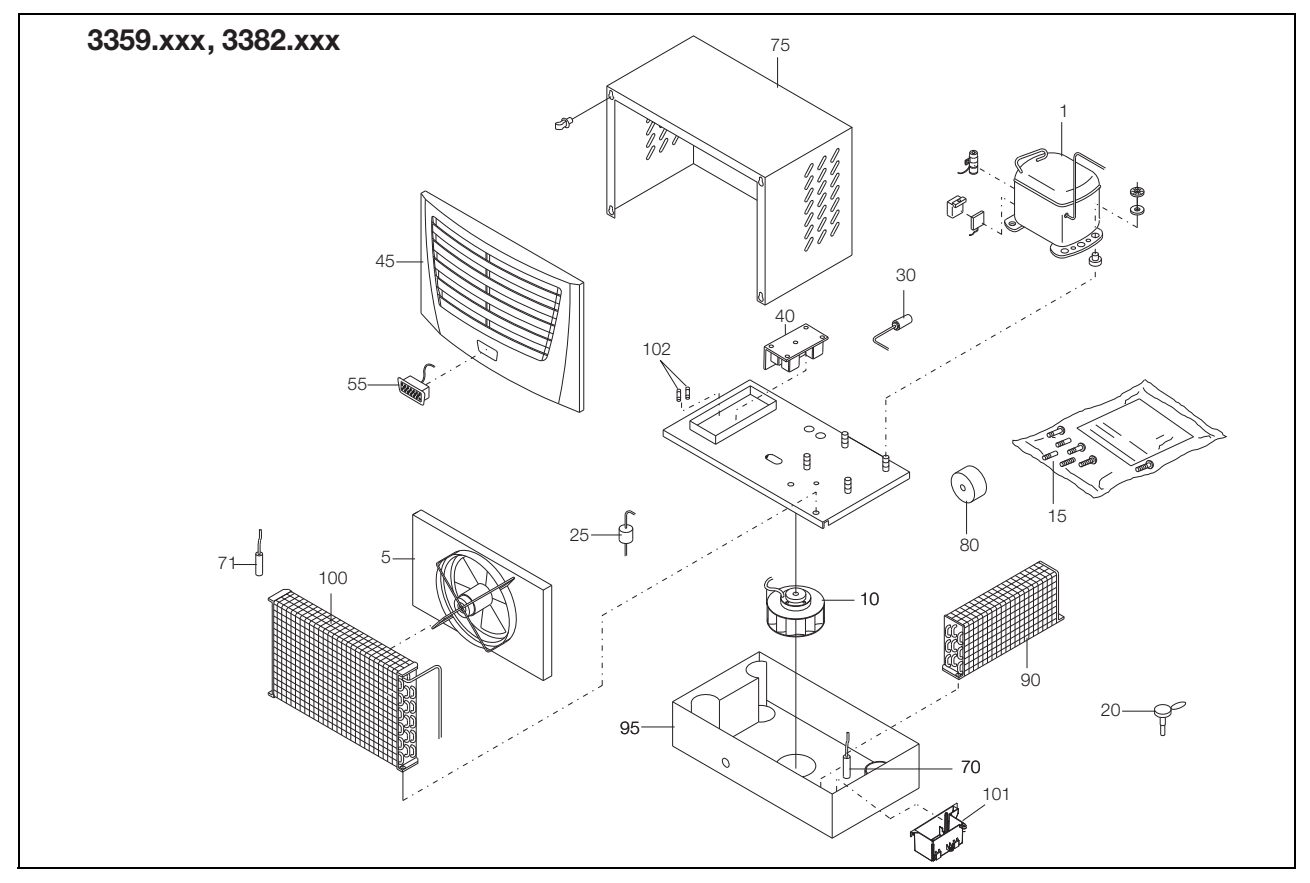

Abb. 33: Ersatzteile 3359.xxx, 3382.xxx

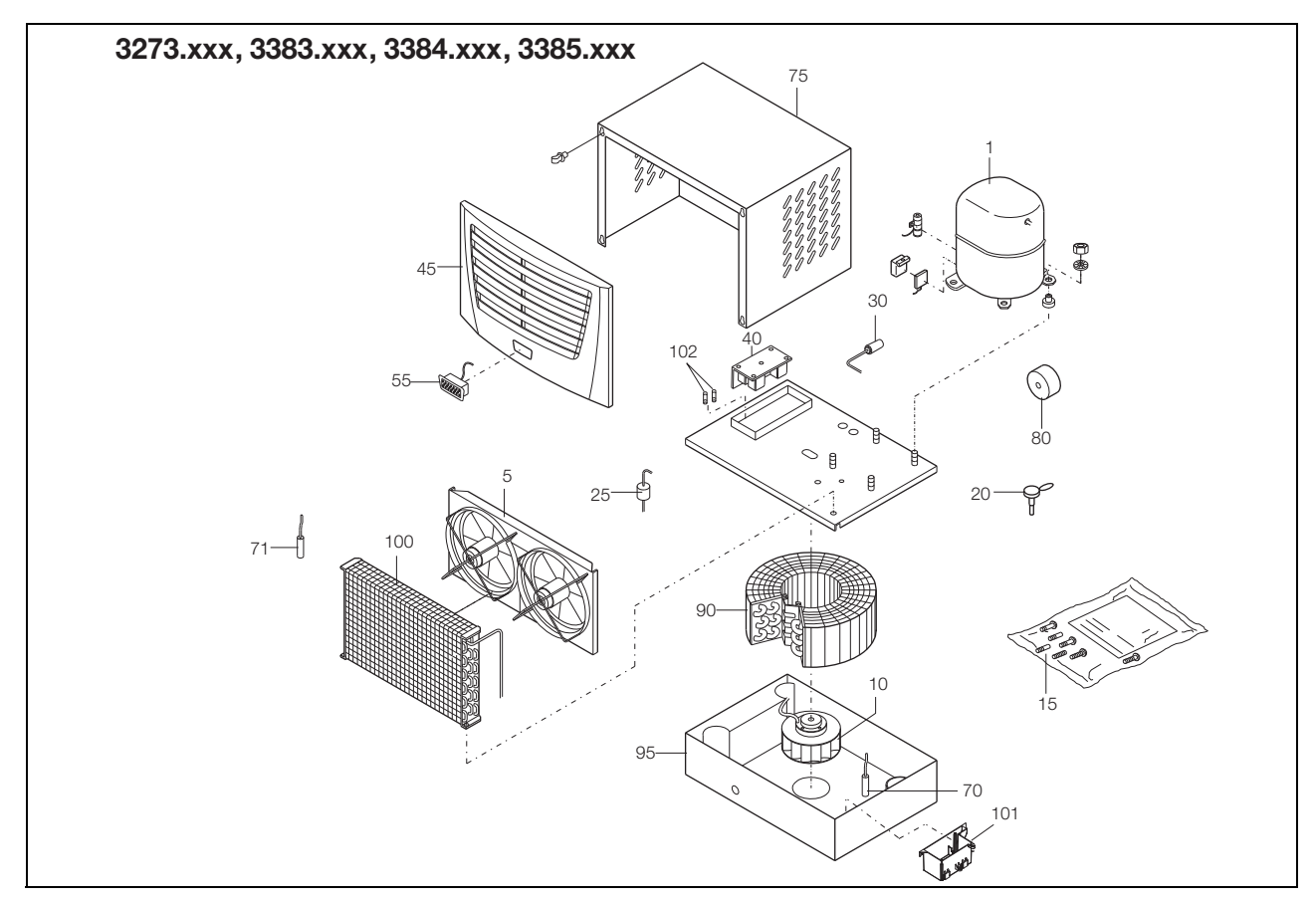

Abb. 34: Ersatzteile 3273.xxx, 3383.xxx, 3384.xxx, 3385.xxx

## 10 Ersatzteilverzeichnis

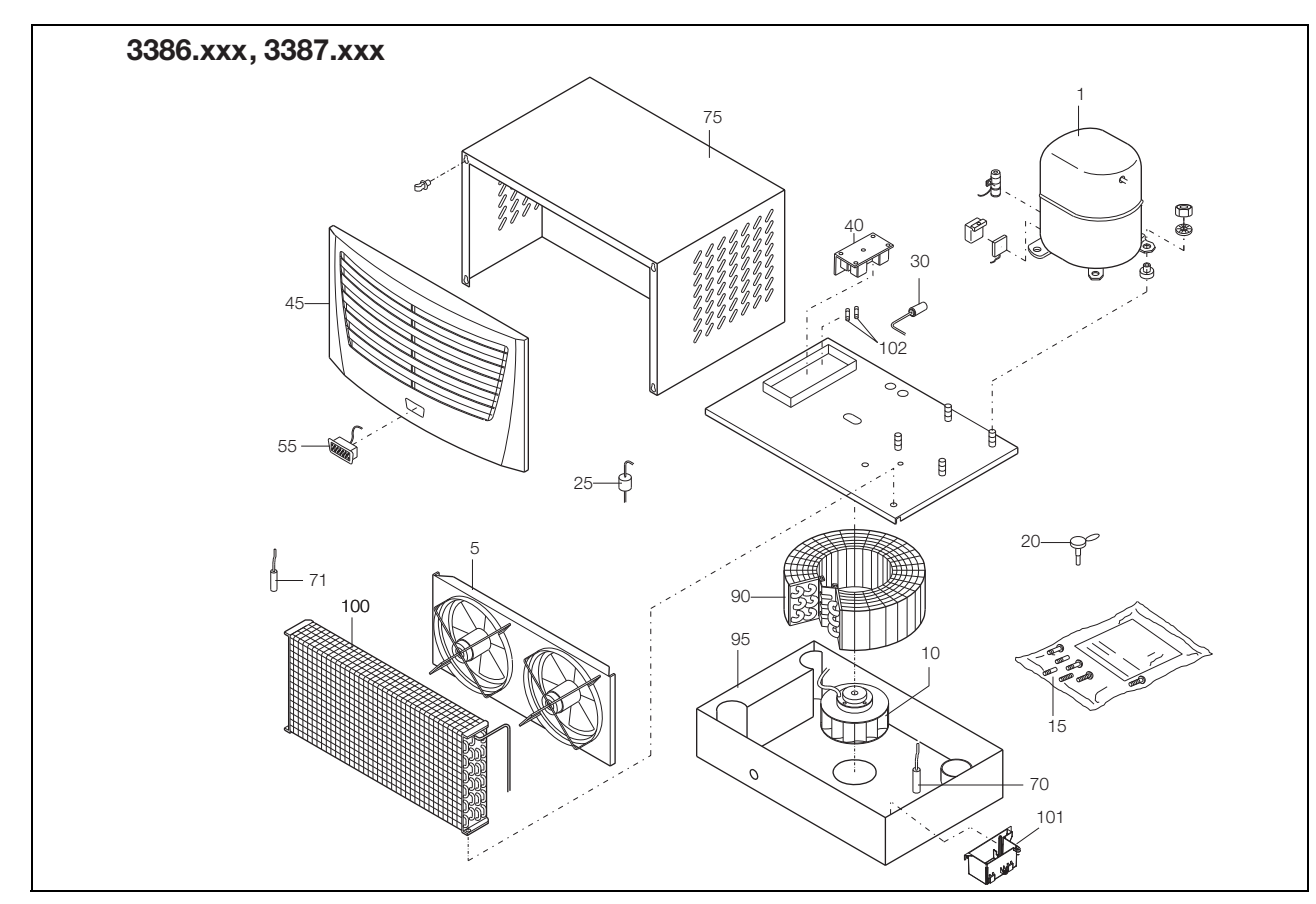

Abb. 35: Ersatzteile 3386.xxx, 3387.xxx

#### **Legende**

**DE**

- 1 Verdichter
- 5 Verflüssigerventilator
- 10 Verdampferventilator<br>15 Versandbeutel
- 
- 15 Versandbeutel<br>20 Expansionsver 20 Expansionsventil<br>25 Filtertrockner
- 
- 25 Filtertrockner<br>30 PSA<sup>H</sup>-Druckv 30 PSA<sup>H</sup>-Druckwächter<br>40 Platine
- 
- 40 Platine<br>45 Lamelle 45 Lamellengitter<br>55 Display
- Display
- 71 Temperaturfühler
- 75 Gehäuseschale
- 80 Transformator
- 90 Verdampfer
- 100 Verflüssiger
- 101 Kondensatverdunster
- 102 Feinsicherung Kondensatverdunster (T4A; 6,3 x 32 mm)

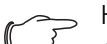

Hinweis:

Außer der Ersatzteil-Nummer geben Sie bei der Bestellung von Ersatzteilen bitte unbedingt an:

- Gerätetyp
- Fabrikationsnummer
- Herstellungsdatum

Sie finden diese Angaben auf dem Typenschild.

## 11 Anhang

## <span id="page-28-0"></span>**DE 11 Anhang**

### <span id="page-28-1"></span>**11.1 Ausschnitts- und Bohrungsmaße**

#### <span id="page-28-2"></span>**11.1.1 Maße für Aufbau**

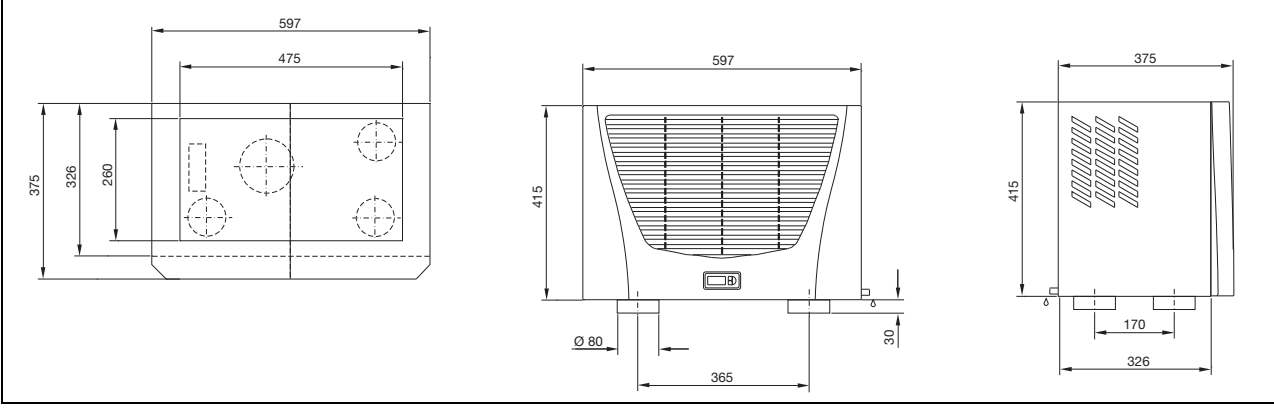

Abb. 36: 3359.xxx, 3382.xxx Aufbau

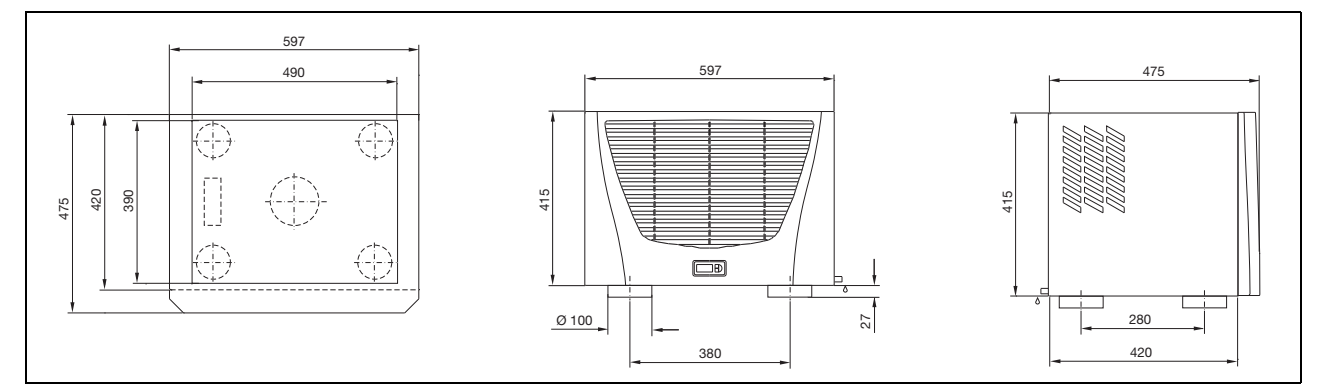

Abb. 37: 3273.xxx, 3383.xxx, 3384.xxx, 3385.xxx Aufbau

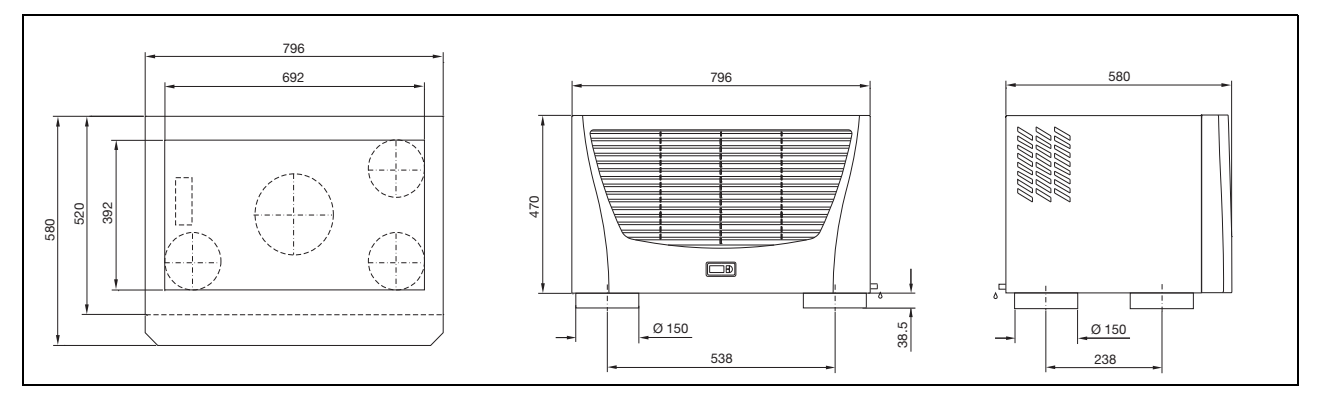

Abb. 38: 3386.xxx, 3387.xxx Aufbau

## 11 Anhang

**DE**

## <span id="page-29-0"></span>**11.2 Elektro-Schaltplan**

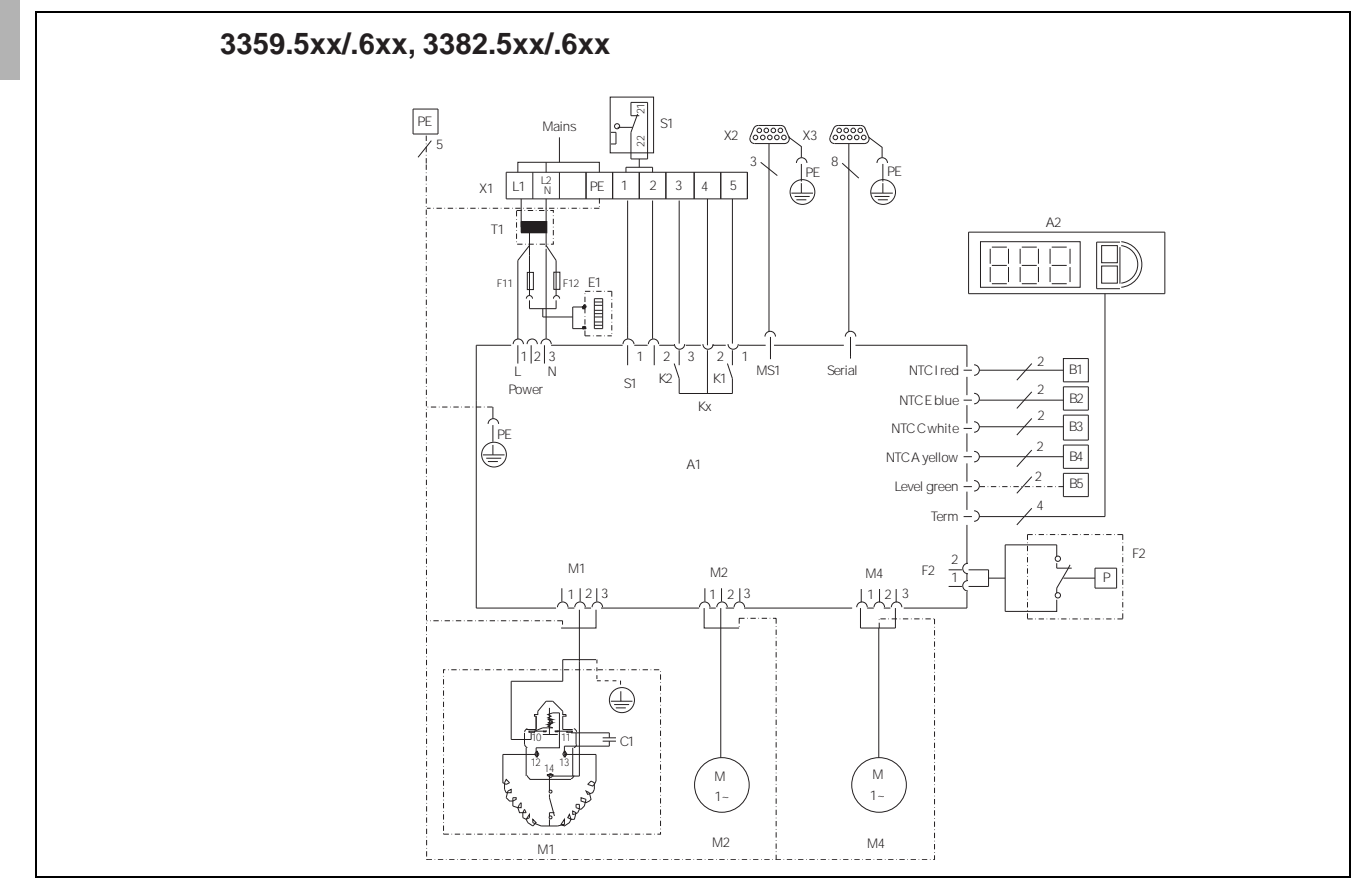

Abb. 39: Elektro-Schaltplan Nr. 1

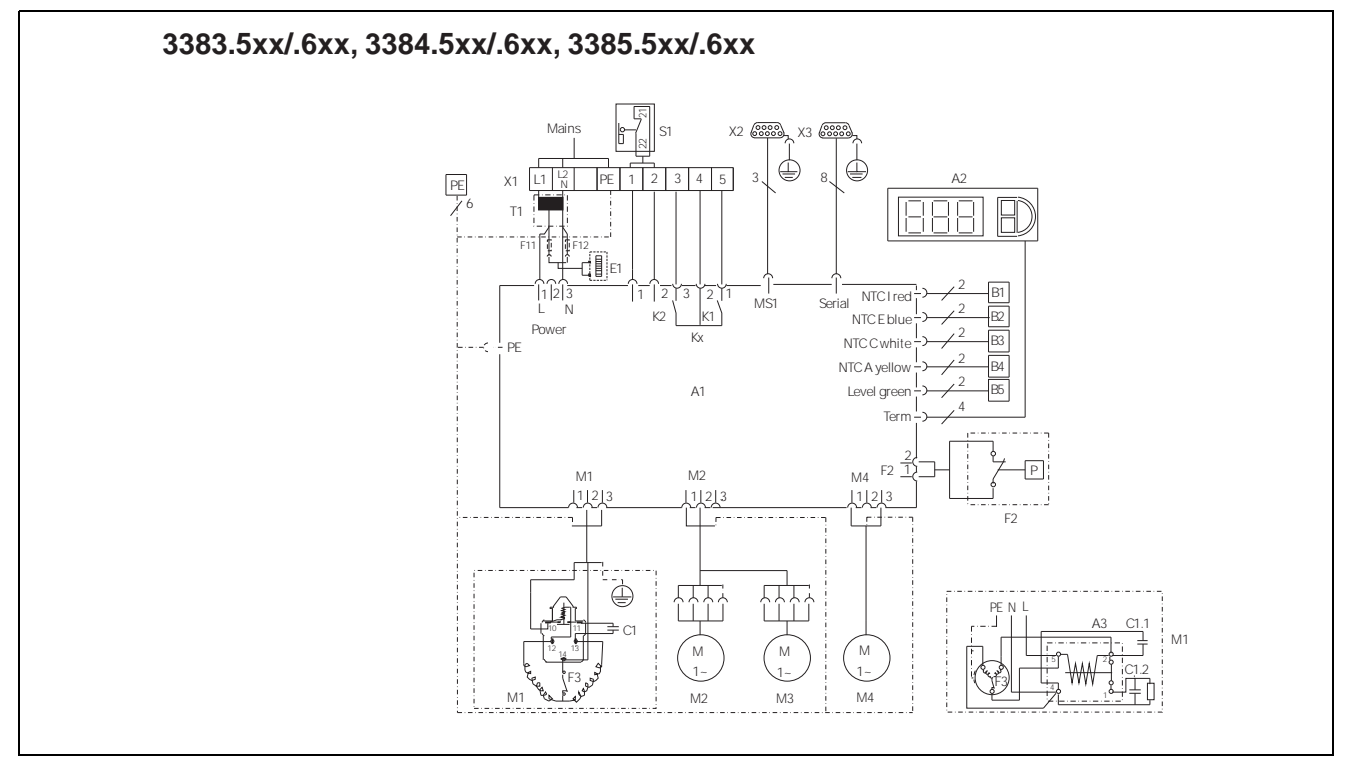

Abb. 40: Elektro-Schaltplan Nr. 2

## 11 Anhang

**DE**

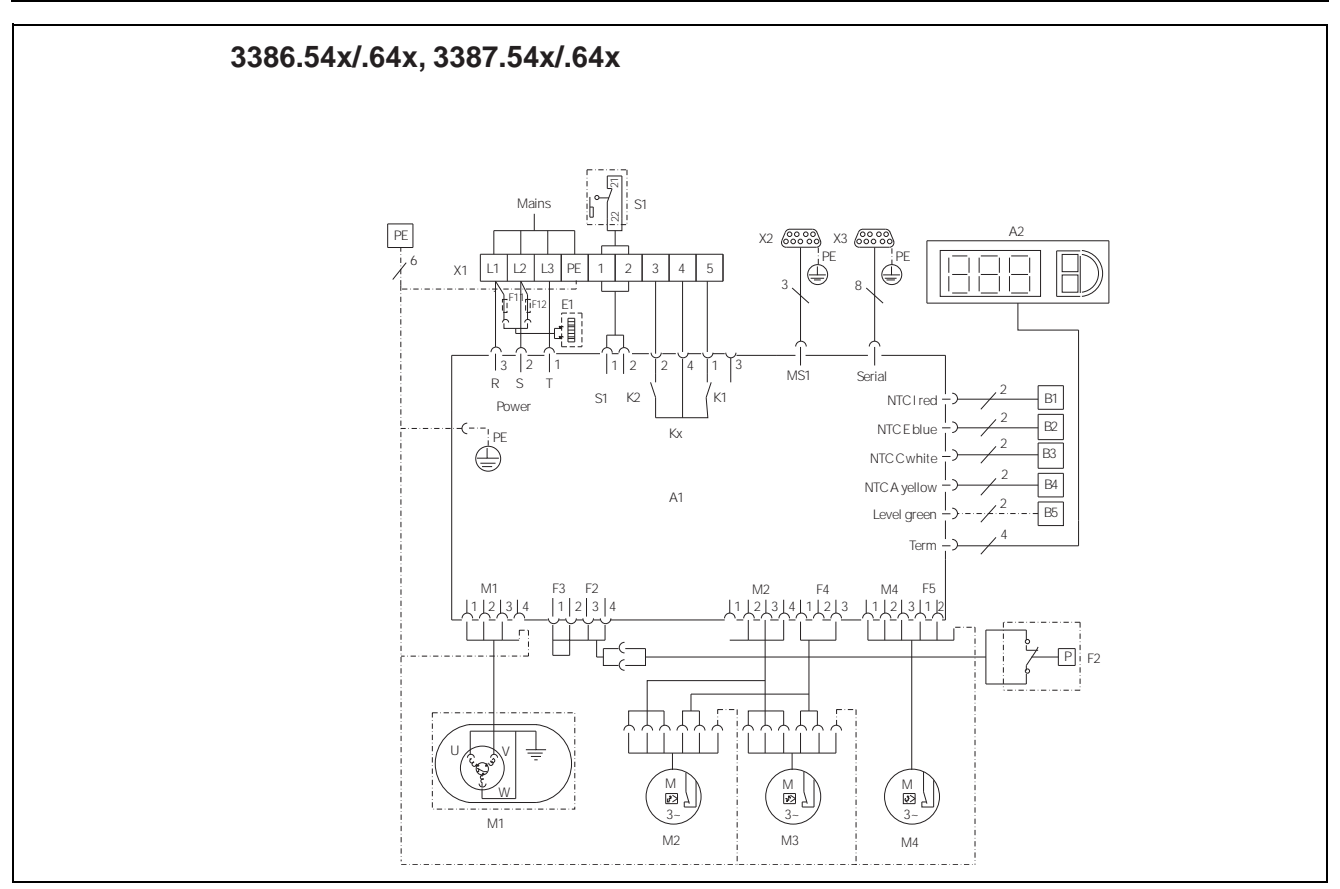

Abb. 41: Elektro-Schaltplan Nr. 3

#### **Legende**

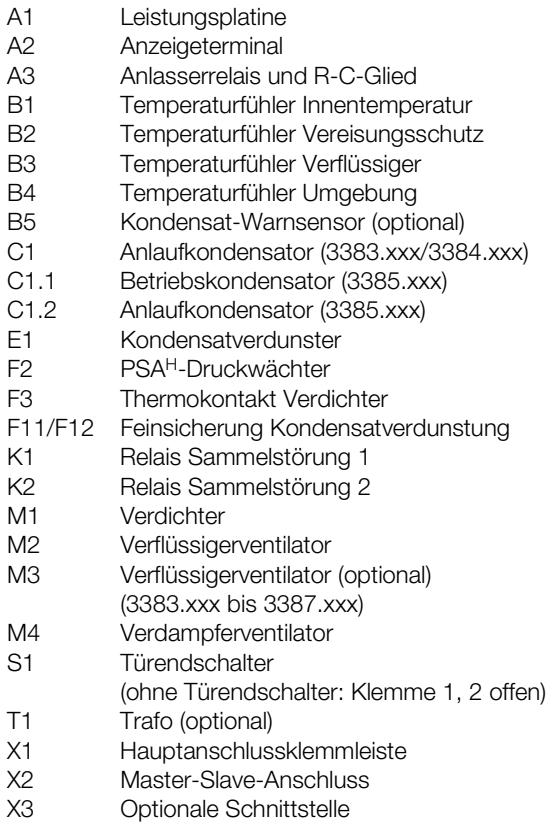

# **Rittal - The System.**

## Faster - better - everywhere.

- Enclosures
- Power Distribution
- Climate Control
- IT Infrastructure
- Software & Services

You can find the contact details of all Rittal companies throughout the world here.

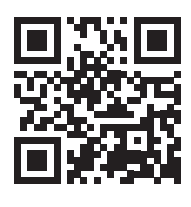

www.rittal.com/contact

RITTAL GmbH & Co. KG Postfach 1662 · D-35726 Herborn Phone +49(0)2772 505-0 · Fax +49(0)2772 505-2319 E-mail: info@rittal.de · www.rittal.com

**ENCLOSURES** 

**POWER DISTRIBUTION CLIMATE CONTROL**  IT INFRASTRUCTURE

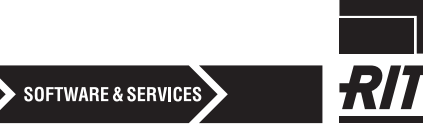

FRIEDHELM LOH GROUP